# **Commander 5 EVU**

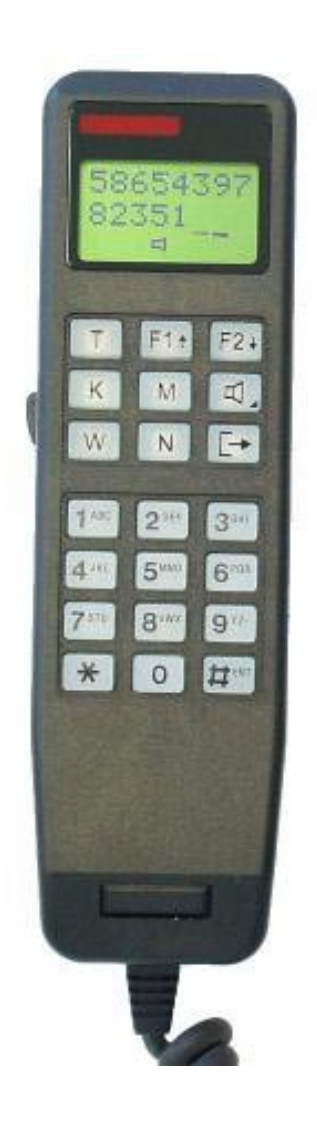

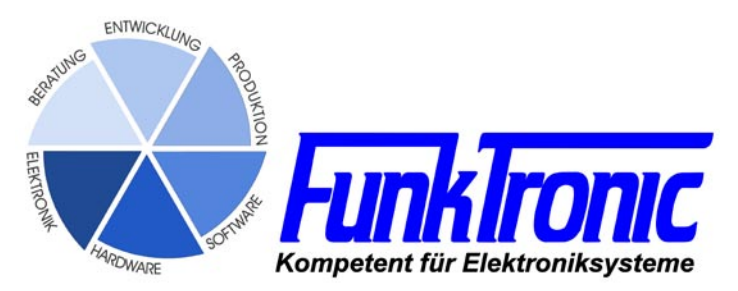

# Inhaltsverzeichnis

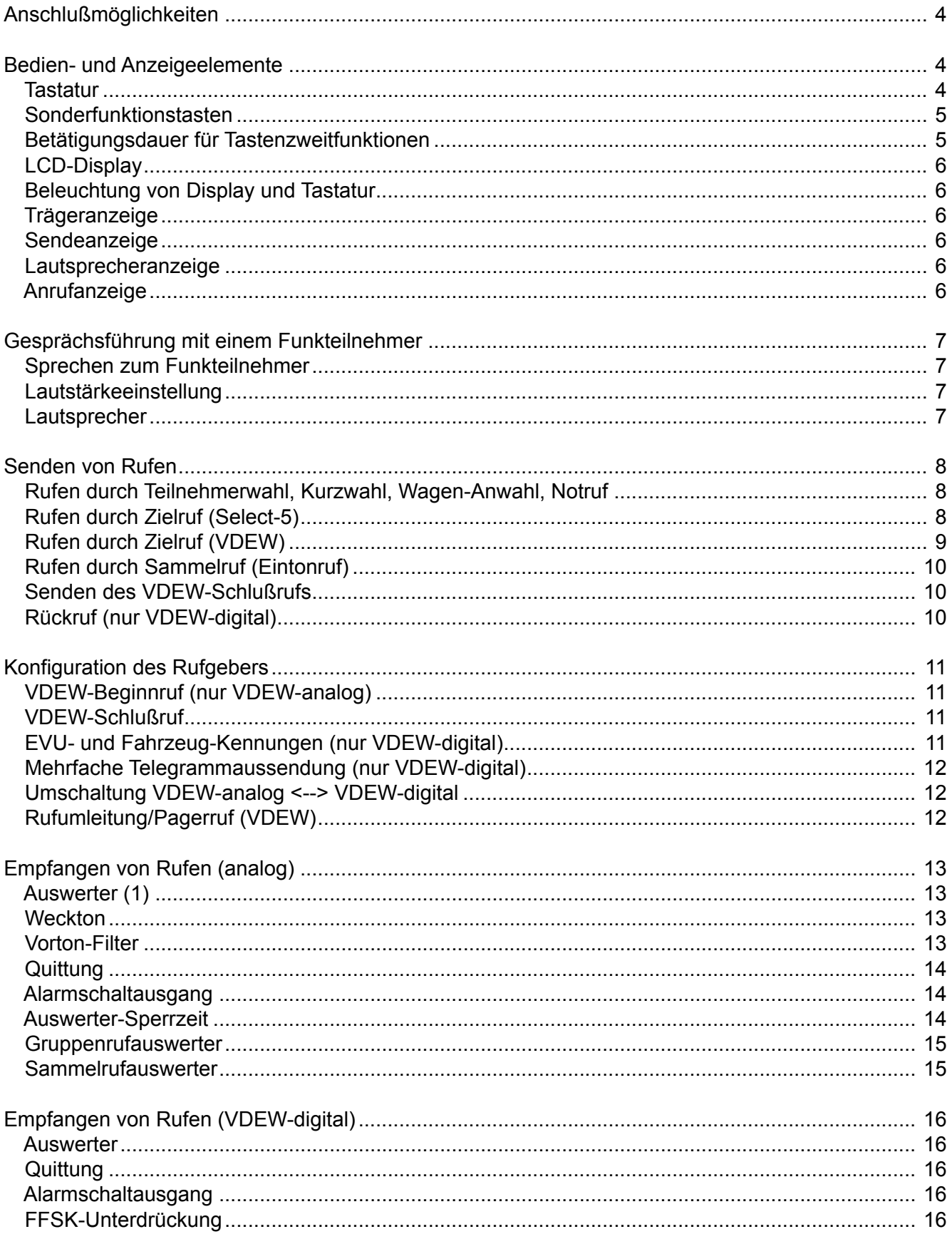

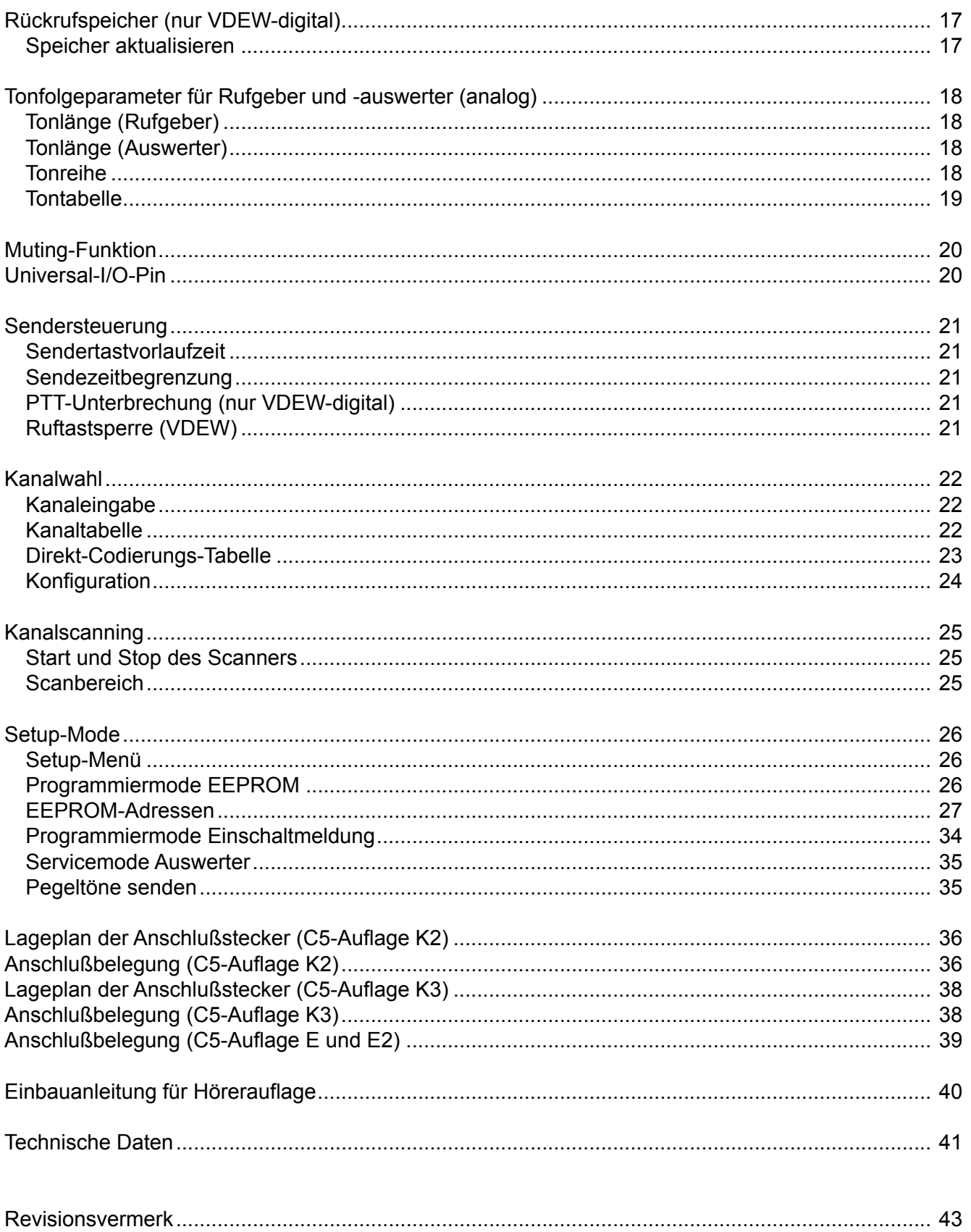

# **Commander 5 EVU**

Der *Commander 5 EVU* ist ein Handbediengerät, das speziell für den EVU-Betriebsfunkbereich entwickelt wurde. Eine Vielzahl von Kennungen und Funktionen sowie weitere Betriebsparameter können direkt über das Tastenfeld des Handapparats programmiert werden.

Die Auflage des *Commander 5 EVU* ist mit oder ohne Kanalschaltelektronik lieferbar.

## **Anschlußmöglichkeiten**

Das Anschlußkabel des Handapparates ist mit einem Modular-Stecker ausgerüstet und wird mit der Auflage verbunden.

**Hinweis:** *Bei der ersten Inbetriebnahme ist der Commander auf die Funkanlage einzupegeln !*

#### Version mit **C5-Auflage E**:

Eine 10-polige Klemmleiste im Innern der Auflage verbindet die Stromversorgung, den Squelcheingang, den PTT-Ausgang, die NF-Ein- bzw. Ausgänge sowie den EIN/AUS-Schalter mit dem Funkgerät, ermöglicht den Anschluß eines externen Lautsprechers und stellt einen zusätzlichen Schaltausgang zur Verfügung.

#### Version mit **C5-Auflage K**:

Diese Auflage bietet zusätzliche Anschlußmöglichkeiten, wie z.B. die Kanalschaltschnittst elle, einen Universal-IO-Port und einen zusätzlichen Schalteingang. Der Anschluß erfolgt über ein steckbares Kabel (Stiftleiste).

# **Bedien- und Anzeigeelemente**

#### **Tastatur**

Die leicht bedienbaren Tasten haben einen Druckpunkt und sind hintergrundbeleuchtet. Zur Kontrolle der Tastenfunktion ist ein abschaltbarer Tastenpieps vorhanden. Der Tastenpieps kann im **EEPROM-Register 055 an 3. Stelle** ein- oder ausgeschaltet werden (1 = EIN,  $0 = AUS$ ).

Die Tasten haben folgende Bedeutung:

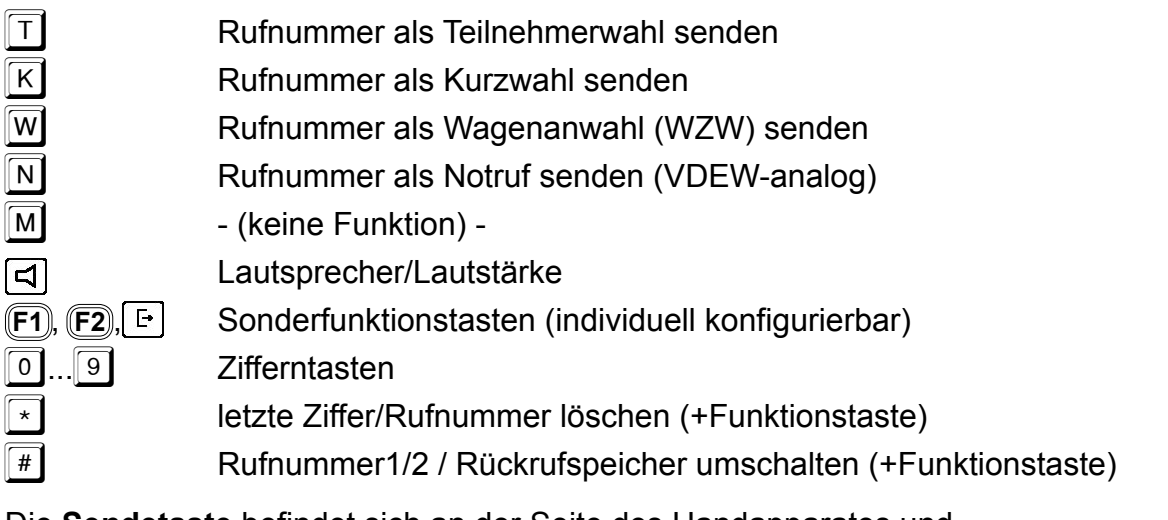

Die **Sendetaste** befindet sich an der Seite des Handapparates und der **EIN/AUS-Schalter** an der Seite der Auflage.

## **Sonderfunktionstasten**

Die Sonderfunktionstasten (F1), F2), Einzelt können gemäß *Ihren* Anforderungen belegt werden. Dazu müssen in den **EEPROM-Registern 130...132** an der **1.+ 2. oder 3.+ 4. Stelle** gemäß folgender Zuordnung

- **F1** , kurze Betätigung (codierbar in **EE-Reg. 130 an 1.+ 2. Stelle**),
- **F1** , lange Betätigung (codierbar in **EE-Reg. 130 an 3.+ 4. Stelle**),
- **F2** , kurze Betätigung (codierbar in **EE-Reg. 131 an 1.+ 2. Stelle**),
- **F2** , lange Betätigung (codierbar in **EE-Reg. 131 an 3.+ 4. Stelle**),
- , kurze Betätigung (codierbar in **EE-Reg. 132 an 1.+ 2. Stelle**),
- , lange Betätigung (codierbar in **EE-Reg. 132 an 3.+ 4. Stelle**),

bestimmte Kennziffern codiert werden, die aus der folgenden Liste der Sonderfunktionen hervorgehen:

- 01 = Sammelruf 1
- 02 = Sammelruf 2
- $03$  = Select-5-Zielruf  $0.9$
- 04 = Select-5-Zielruf 0
- 05 = Select-5-Zielruf 1
- 06 = Kanal-Schnellwahl 0
- 07 = Kanal-Schnellwahl 1
- 08 = Kanalwahl
- 09 = Kanalnummer um 1 erhöhen (UP)
- 10 = Kanalnummer um 1 verringern (DOWN)
- $11 = VDEW-Zielruf 0.9$
- 12 = VDEW-Zielruf 0
- 13 = VDEW-Zielruf 1
- 14 = VDEW-Schlußruf
- FF = Taste gesperrt (Taste hat keine Funktion)

Zur Verwendung der auf diese Weise belegten Tasten und deren Funktionen lesen Sie bitte die entsprechenden Abschnitte.

## **Betätigungsdauer für Tastenzweitfunktionen**

Manche Tasten können mit Zweitfunktionen belegt sein. Um diese Zweitfunktion zu aktivieren, muß diese Taste für die Dauer **T** gedrückt gehalten werden. Diese Betätigungdauer **T** kann in 100ms-Schritten im **EEPROM-Register 056 an 4. Stelle** programmiert werden.

# **LCD-Display**

Sämtliche Anzeigen werden durch ein großflächiges LCD-Display dargestellt. Dazu gehören: Anzeige von abgehenden und ankommenden Rufen, Sendeanzeige, Trägeranzeige, Anrufsignalisierung und Anzeige für den Lautsprecher-Schaltzustand.

Die dargestellten Texte können vom Display in verschiedenen Sprachen ausgegeben werden. Dazu ist im **EEPROM-Register 058 an 1. Stelle** eine entsprechende Kennziffer zu programmieren.

0 = deutsch (Werkseinstellung)

 $1$  = englisch

2 = französisch

#### **Beleuchtung von Display und Tastatur**

Das Display und die Tastatur sind hinterleuchtet. Wenn jedoch für eine gewisse Zeit (N\*1sec) der Handapparat nicht benutzt und auch kein Ruf empfangen wurde, dann wird die Beleuchtung abgeschaltet. Sie schaltet sich automatisch wieder ein, wenn der Handapparat benutzt wird oder ein Ruf eingeht. Die Zeitdauer bis zum Abschalten wird im **EEPROM-Register 052 an 1. bis 3. Stelle** in Sekundenschritten programmiert. Wird '**000**' programmiert, so ist die Beleuchtung immer ausgeschaltet und bei '**001**' ist sie immer eingeschaltet.

#### **Trägeranzeige**

Die Trägeranzeige wird im **EEPROM-Register 056 an 1. Stelle** programmiert. Zum Steuern der Trägeranzeige wird eine Spannung mit TTL-Pegel benötigt. Die Trägeranzeige kann aber auch durch Sprache gesteuert werden. Die Betriebsart der Trägeranzeige wird für die verschiedenen Auflagen (*C5-Auflage E* oder *C5-Auflage K*) wie folgt konfiguriert:

Register 056 1. Stelle

- 0 = Anzeige bei Trägereingang (C5-Auflage E) LOW
- 1 = Anzeige bei Trägereingang (C5-Auflage E) HIGH (Werkseinstellung)
- 2 = Audio-Squelch
- 3 = Anzeige bei Trägereingang (C5-Auflage K) HIGH
- 4 = Anzeige bei Trägereingang (C5-Auflage K) LOW

#### **Sendeanzeige**

Die Sendeanzeige leuchtet immer dann auf, wenn der Sender getastet wird. Der Sender wird getastet durch Drücken der Sendetaste während des Sprechverkehrs oder durch Senden eines Rufs.

#### **Lautsprecheranzeige**

Die Lautsprecheranzeige leuchtet immer dann auf, wenn der Lautsprecher eingeschaltet ist.

## **Anrufanzeige**

Die Anrufanzeige (Glocke) blinkt immer dann auf, wenn ein Anruf erkannt wurde. Sie erlischt automatisch bei der nächsten Bedienung des Handapparats.

# **Gesprächsführung mit einem Funkteilnehmer**

#### **Sprechen zum Funkteilnehmer**

Durch Drücken der seitlich am Handapparat befindlichen Sendetaste wird der Sender eingeschaltet, ggf. ein (oder mehrere) Kennungs-Telegramme gesendet (nur bei VDEWdigital) und nun können Sie über das eingebaute Mikrofon mit dem Funkteilnehmer sprechen. Sie hören den Funkteilnehmer im Hörer und je nach Konfiguration auch im Lautsprecher. Die Lautstärke des Lautsprechers ist einstellbar.

Die Anzahl **N** der bei der Sendetastenbetätigung gesendeten Kennungs-Telegramme (nur bei VDEW-digital) kann im **EEPROM-Register 082 an 1. Stelle** konfiguriert werden ('**0**' = kein Telegramm).

#### **Lautstärkeeinstellung**

Zum Ändern der Lautstärke halten Sie zunächst die Lautsprechertaste [ $\triangleleft$ ] einen Moment lang gedrückt. Im Display wird nun <**Lautst.**> angezeigt und rechts daneben blinkt die aktuell eingestellte Lautstärke. Die Lautstärke kann zwischen '**0**' und '**9**' gewählt werden. Nach Eingabe der neuen Lautstärke wird wieder der vorherige Displayzustand hergestellt. Der eingestellte Wert bleibt auch nach dem Ausschalten erhalten.

#### **Lautsprecher**

Der Lautsprecher kann nach Senden eines Rufes, nach Drücken der Sendetaste oder nach Erkennung eines Anrufes automatisch eingeschaltet werden. Dies ist bei aufgelegtem Handapparat immer der Fall. Beim Abheben des Handapparates kann im **EEPROM-Register 050 an 4. Stelle** programmiert werden, ob der Lautsprecher automatisch ausgeschaltet wird ('**1**') und auch ausgeschaltet bleibt oder ob der Lautsprecher genau wie bei aufgelegtem Handapparat geschaltet wird ('**0**').

Der Lautsprecher kann manuell oder durch einen in Sekundenschritten programmierbaren Timer (LS-Timer) ausgeschaltet werden. Der LS-Timer wird beim automatischen Einschalten des Lautsprechers gestartet und bei Trägererkennung und Sendertastung nachgetriggert. Der Timer wird im **EEPROM-Register 050 an 1. bis 3. Stelle** programmiert. Wird der Timer nicht gewünscht, so kann er durch Programmieren von '**000**' Sekunden ausgeschaltet werden. Bitte lesen Sie hierzu den Abschnitt **Programmiermode EEPROM**.

Der Lautsprecher kann auch manuell durch Drücken der Lautsprechertaste eingeschaltet werden. In diesem Fall muß der Lautsprecher auch wieder manuell ausgeschaltet werden.

Dabei kann im **EEPROM-Register 050 an 5. Stelle** programmiert werden, ob die Lautsprechertaste den Lautsprecher und den Hörer schaltet ('**0**') oder ob bei abgehobenem Handapparat nur der Lautsprecher geschaltet wird ('**1**') .

Register 050

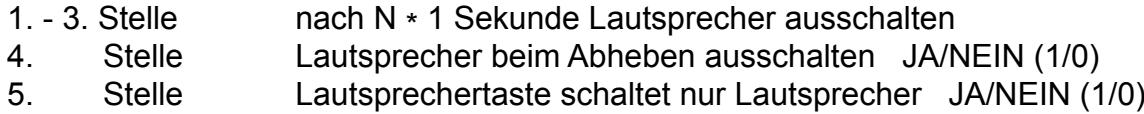

# *Kompetent für Elektroniksysteme*

# *Beispiel zur Konfiguration des Lautsprechers und des Hörers:*

Im folgenden Beispiel soll der Lautsprecher nach 2 Minuten automatisch ausgeschaltet werden, es sei denn, der Lautsprecher wurde zuvor manuell (mit der Lautsprechertaste) eingeschaltet. Außerdem soll der Lautsprecher beim Abheben des Handapparates ausgeschaltet werden und im abgehobenen Zustand soll durch die Lautsprechertaste nur der Lautsprecher (nicht der Hörer) ein- oder ausgeschaltet werden können:

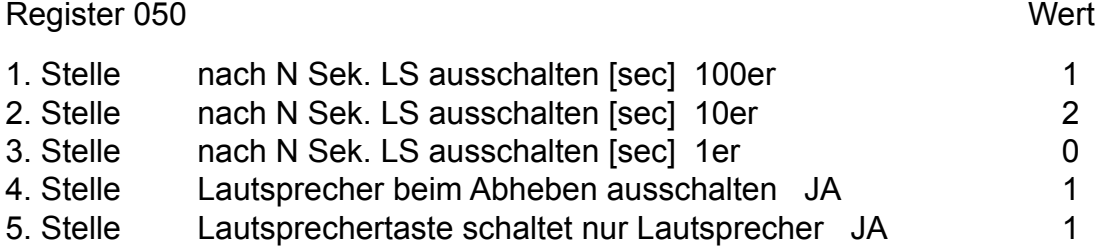

# **Senden von Rufen**

# **Rufen durch Teilnehmerwahl, Kurzwahl, Wagen-Anwahl, Notruf**

Zunächst wird mit den Zifferntasten  $\boxed{0}$ .  $\boxed{9}$  die bis zu 16-stellige Rufnummer eingegeben. Dabei stehen zwei Rufnummernspeicher zur Verfügung, zwischen denen mit Hilfe der  $\boxed{\ddot{}}\ddot{+}$ -Taste umgeschaltet werden kann. Die Wahlpause '**F**' ('**-**' im Display) kann durch längeres Drücken der  $\boxed{0}$  eingegeben werden.

Dabei kann im **EEPROM-Register 058 an 2. Stelle** programmiert werden, ob die Rufeingabe nur in der oberen Displayzeile ('**0**') oder in beiden Displayzeilen ('**1**') erfolgt, falls die untere Zeile keine anderweitigen Informationen anzeigt.

Zur Korrektur von Eingabefehlern kann durch kurzes Drücken der [\*]-Taste die letzte eingegebene Ziffer oder durch längeres Drücken der  $\lceil \cdot \rceil$ -Taste die gesamte Rufnummer gelöscht werden.

Die im Display angezeigte Rufnummer wird mit einer der 4 Ruftasten gesendet und kann auch mit dieser wiederholt werden:

- T-Taste für **Teilnehmerwahl** oder
- k-Taste für **Kurzwahl** oder
- **W-Taste für Wagen-Anwahl oder**
- n-Taste für **Notruf** (nur VDEW-analog)

# **Rufen durch Zielruf (Select-5)**

Der *Commander 5* hat 10 festcodierbare Select-5-Zielrufe. Durch Drücken der dafür programmierten Zielruf-Taste F1, F2 oder L<sup>L-</sup>Jund nachfolgender Eingabe einer Ziffer von 0..9 wird ein Select-5-Zielruf gesendet. Die Select-5-Zielrufe werden in den **EEPROM-Registern 000...009** codiert.

Zusätzlich können zur verkürzten Anwahl die beiden Rufe **Select-5-Zielruf 0** und **Select-5-Zielruf 1** auf noch unbenutzte Sonderfunktionstasten gelegt werden.

## **Rufen durch Zielruf (VDEW)**

Der *Commander 5* hat 10 festcodierbare VDEW-Zielrufe. Durch Drücken der dafür programmierten Zielruf-Taste **F1**, **F2** oder und nachfolgender Eingabe einer Ziffer von 0... 9 wird ein VDEW-Zielruf gesendet.

Zusätzlich können zur verkürzten Anwahl die beiden Rufe **VDEW-Zielruf 0** und **VDEW-Zielruf 1** auf noch unbenutzte Sonderfunktionstasten gelegt werden.

Der Beginnruf wird dabei automatisch vorangestellt und das Wahlkennzeichen (**1**, **2**, **3**, **4** oder **F**)

**1** = Teilnehmerwahl

**2** = Kurzwahl

**3** = Wagen-Anwahl

 $4 =$  Notruf

**F** = - Zielruf gesperrt -

sowie die bis zu 16 Ziffern der Durchwahlinformation (zulässige Werte: **0**...**9**, **F**=Wahlpause) der VDEW-Zielrufe werden in den **EEPROM-Registern 150...189** gemäß folgendem Schema codiert:

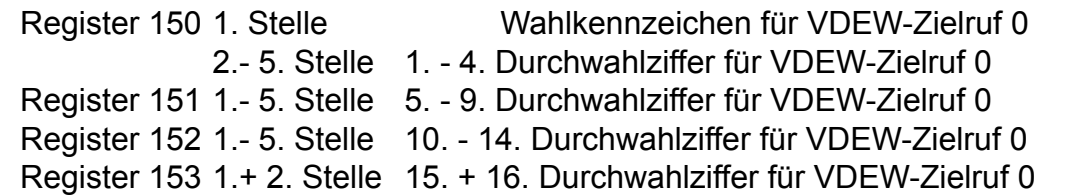

Das Wahlkennzeichen und die Durchwahlziffern für die restlichen VDEW-Zielrufe 1...9 sind in entsprechender Weise codiert:

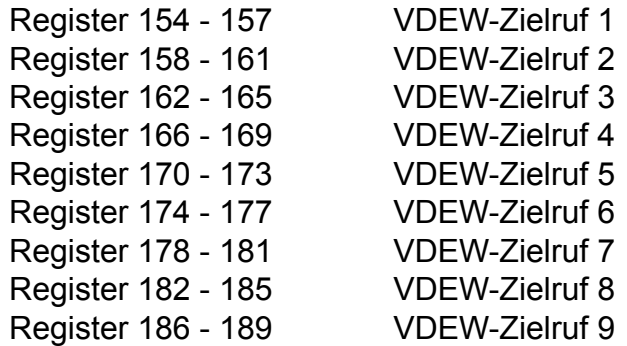

Werden weniger als 16 Durchwahlziffern gebraucht, so wird hinter die letzte Durchwahlziffer ein '**A**' codiert, um das Ende der Durchwahlnummer zu kennzeichnen.

#### *Beispiel:*

Sie wollen eine *Teilnehmerwahl* (Wahlkennzeichen = 1) zur Rufnummer *0664196190* für den *VDEW-Zielruf 2* programmieren, dann codieren Sie im EEPROM:

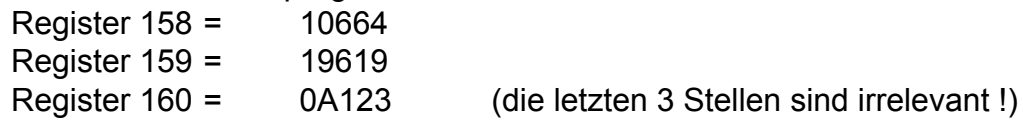

# **Rufen durch Sammelruf (Eintonruf)**

Durch Drücken der dafür programmierten Sammelruf-Taste F1, F2 oder  $\boxed{F}$  wird ein Sammelruf gesendet.

Die Tonfrequenz für *Sammelruf 1* wird im **EEPROM-Register 018 an 1. bis 4. Stelle**  programmiert, wobei sich mindestens Frequenzen von 200 Hz bis 4000 Hz einstellen lassen. Die Tondauer für *Sammelruf 1* kann im **EEPROM-Register 018 an 5. Stelle** in 100ms-Schritten programmiert werden. Wird an dieser Stelle eine '**0**' codiert, so wird der Ton solange gesendet, wie die Taste gedrückt bleibt.

Die Tonfrequenz und die Tondauer für *Sammelruf 2* wird im **EEPROM-Register 019** in gleicher Weise programmiert.

Im folgenden Beispiel wird ein Sammelruf mit einer Frequenz von 2000 Hz programmiert: İ

> 2000 Hz = 2000x x = Ruftondauer \* 100 ms mit z.B. 500 ms Ruftondauer ergibt sich:

> > $==$  20005

## **Senden des VDEW-Schlußrufs**

Durch Drücken der dafür programmierten Schlußruf-Taste **F1, F2** oder **F** wird der VDEW-Schlußruf sowie bei VDEW-analog das Schlußkennzeichen gesendet.

## **Rückruf (nur VDEW-digital)**

Hält man die Umschalttaste  $\boxed{\overline{H}}$  einen Moment lang gedrückt, so gelangt man in den Rückrufspeicher. Durch kurzes Drücken der Umschalttaste  $\boxed{\text{\text#}}$  können die eingetragenen Kennungen durchgeblättert werden.

Durch kurzes Drücken der Rückruftaste  $\boxed{F}$  wird die momentan im Display angezeigte *Kennung* (empfangene Rückrufanforderung) als Ruf gesendet.

# **Konfiguration des Rufgebers**

## **VDEW-Beginnruf (nur VDEW-analog)**

Die 5-Tonfolge für den Beginnruf wird im **EEPROM-Register 090** programmiert und wird automatisch vor der Durchwahlinformation gesendet.

#### **VDEW-Schlußruf**

Die 5-Tonfolge für den Schlußruf (VDEW-analog) wird im **EEPROM-Register 091**  programmiert und wird nach Ende des Gesprächs entweder manuell durch Drücken der dafür programmierten Schlußruf-Taste F1, F2 oder **F1** automatisch durch Einhängen des Handapparats in die Auflage gesendet.

## **EVU- und Fahrzeug-Kennungen (nur VDEW-digital)**

Die Kennungen für EVU und Fahrzeug werden in den **EEPROM-Registern 080 und 081**  programmiert.

Da die EVU-Kennung entweder 2- oder 3-stellig sein kann und die Summe der Stellen von EVU-Kennung und Fahrzeugkennung zusammen 6 sein muß, ist somit die Fahrzeugkennung entweder 4- oder 3-stellig. Die Stellenanzahl der EVU-Kennung wird im **EEPROM-Register 080 an 1. Stelle** und die EVU-Kennung selbst **an 2. + 3. (bzw. 2. bis 4.) Stelle** programmiert. Die Fahrzeugkennung wird im **EEPROM-Register 081 an 2. bis 5. (bzw. 3. bis 5.) Stelle** programmiert.

Register

#### 080 **EVU-Kennung**

- 1. Stelle Anzahl der EVU-Stellen (2/3)
- 2. Stelle EVU-Kennung 1. Stelle
- 3. Stelle EVU-Kennung 2. Stelle
- 4. Stelle EVU-Kennung 3. Stelle (nur bei 3-stelliger EVU-Kennung)
- 5. Stelle

#### 081 **Fahrzeugkennung**

- 1. Stelle
- 2. Stelle Fahrzeugkennung 1000er (nur bei 2-stelliger EVU-Kennung)
- 3. Stelle Fahrzeugkennung 100er
- 4. Stelle Fahrzeugkennung 10er
- 5. Stelle Fahrzeugkennung 1er

# **Mehrfache Telegrammaussendung (nur VDEW-digital)**

Die abgehenden Telegramme können gegebenenfalls auch mehrfach gesendet werden. Die Anzahl **N** der Telegrammaussendungen kann dabei für die verschiedenen Telegrammtypen unterschiedlich gewählt und in den **EEPROM-Registern 082 und 083** programmiert werden.

Dabei ist die Anzahl bei verschiedenen Telegrammtypen mindestens '**1**'.

**Register** 

#### 082 **Telegrammaussendungen**

- 1. Stelle Anzahl der PTT-Kennungen (0...F)
- 2. Stelle Anzahl der passiven Quittungen (1...F)
- 3. Stelle Anzahl der aktiven Quittungen (1...F)
- 4. Stelle Anzahl der Schlußrufe (1...F)
- 5. Stelle Anzahl der Rückruf-Anforderungen (1...F)

#### 083 **Telegrammaussendungen**

- 1. Stelle Anzahl der **T**eilnehmerwahl-Rufe (1...F)
- Anzahl der **Kurzwahl-Rufe (1...F)**
- 3. Stelle Anzahl der **W**agenanwahl-Rufe (1...F)
- 4. Stelle
- 5. Stelle

# **Umschaltung VDEW-analog <--> VDEW-digital**

Der *Commander 5* kann auch in gemischten Netzen eingesetzt werden. Während der Analog-Auswerter und der Digital-Auswerter gleichzeitig auswertebereit sind und entsprechend reagieren, muß bei der Rufaussendung entschieden werden, ob ein Analogoder ein Digital-Telegramm gesendet werden soll.

Diese Auswahl leitet der *Commander 5* von der Kanalnummer ab und sendet automatisch im richtigen Rufmodus.

Diese kanalabhängige Codierung wird in den **EEPROM-Registern 061 bis 064**  programmiert. Wird an einer Stelle eine '**0**' codiert, so werden auf dem zugehörigen Kanal Analog-Telegramme gesendet. Wird aber an dieser Stelle eine '**1**' codiert, so werden auf diesem Kanal Digital-Telegramme gesendet.

*(Achtung ! : Bei ausgeschalteter Kanalwahl gilt die Konfiguration für Kanal 01 !).*

#### **Rufverfahren Analog/Digital (0/1)**

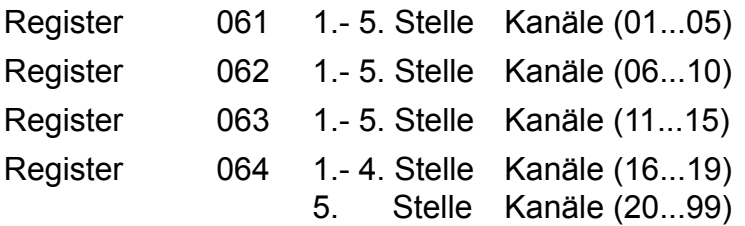

## **Rufumleitung/Pagerruf (VDEW)**

Zusätzlich zur normalen passiven Quittung (VDEW) kann eine weitere 5-Ton-Quittung ausgesendet werden, die als Pagerruf dient. Der 5-Toncode für Rufumleitung/Pagerruf wird im **EEPROM-Register 016** programmiert. Wenn die Rufumleitung nicht benötigt wird, dann muß das Register 016 an der 1. Stelle mit '**F**' (Blank) programmiert werden.

# **Empfangen von Rufen (analog)**

Der *Commander 5* kann bis zu 10 verschiedene Auswertercodierungen verarbeiten. Die Kennungen der 10 Decoder werden in den **EEPROM-Registern 020...029** codiert. Nicht benötigte Auswerter müssen an erster Stelle mit '**F**' codiert werden.

Die Konfiguration kann in den **EEPROM-Registern 030...039** für jeden Auswerter getrennt eingestellt werden. Folgende Punkte können konfiguriert werden:

- Wahl des Wecktons
- Schaltdauer des Alarmschaltausgangs
- Quittungsmodus
- Einschalten des Lautsprechers

Im folgenden beziehen sich die Angaben der Einfachheit halber immer auf Auswerter 1, dessen Kennung in EEPROM-Register 020 und dessen Konfiguration in EEPROM-Register 030 programmiert wird. Die Programmierung der übrigen Decoder (falls benötigt) erfolgt in gleicher Weise.

#### **Auswerter (1)**

Der Auswerter 1 wird im **EEPROM-Register 020** codiert. Lesen Sie bitte hierzu auch den Abschnitt **Programmiermode EEPROM**. Jede empfangene Tonfolge wird mit der Auswertercodierung verglichen, wobei an den mit '**F**' codierten Stellen jeder Ton aus der Tonreihe akzeptiert wird.

Nach richtig erkanntem Tontelegramm wird die konfigurierte Quittung gesendet, der Lautsprecher mit Lautsprecheranzeige eingeschaltet (falls konfiguriert), die Anrufanzeige aktiviert und der konfigurierte Weckton gestartet.

Eine weitere Überprüfung der Tonfolge durch Auswerter mit höheren Indices erfolgt nicht. Grundsätzlich gilt, daß bei der Telegramm-Auswertung der Auswerter 1 die höchste und der Auswerter 10 die niedrigste Priorität besitzt.

#### **Weckton**

Die Wecktonklangfarbe kann für die Decoder 1...10 getrennt in den **EEPROM-Registern 030...039 an 2. Stelle** konfiguriert werden. Es sind 10 verschiedene Wecktonklangfarben '**1**'...'**9**', '**A**' wählbar. Wenn kein Weckton gewünscht wird, programmieren Sie eine '**0**' an dieser Stelle. Die Wecktonlautstärke ist dabei automatisch an die eingestellte Grundlautstärke angepaßt.

#### **Vorton-Filter**

Falls in dem gegebenen Funknetz ein bestimmter Vorton (Ton aus der Tonreihe) verwendet wird, so kann dieser im **EEPROM-Register 058 an 3. Stelle** codiert werden. Ist an dieser Stelle ein Vorton ('**0**'...'**E**') codiert, so wird dieser Ton automatisch vor jeder Tonfolge ausgeblendet und somit bei der Tonfolgeauswertung als 1.Ton ignoriert.

Wenn kein Vorton-Filter gewünscht wird, programmieren Sie ein '**F**' an dieser Stelle.

# **Quittung**

Nach richtig erkannter Tonfolge durch einen Auswerter wird je nach Konfiguration entweder keine Quittung, die Standard-Quittung, ein Ton von 600 Hz 300ms lang, die eigene Kennung, die empfangene Kennung oder für VDEW-Betrieb eine passive Quittung und ggf. zusätzlich eine aktive Quittung gesendet.

Die Standard-Quittung wird im **EEPROM-Register 017** und die eigene Kennung im **EEPROM-Register 015** codiert.

Die passive Quittung (VDEW-analog) wird im **EEPROM-Register 092** codiert und wird sofort nach Auswertung gesendet. Die aktive Quittung (VDEW-analog) wird im **EEPROM-Register 093** codiert und wird nur dann gesendet, wenn der Bediener innerhalb von **N\***sec nach Aussendung der passiven Quittung den Handapparat von der Auflage nimmt oder die Sendetaste betätigt. Die Zeit **N** kann im **EEPROM-Register 094 an 1. + 2. Stelle** programmiert werden.

Der Quittungs-Modus kann für die Decoder 1...10 getrennt in den **EEPROM-Registern 030...039 an 4. Stelle** konfiguriert werden:

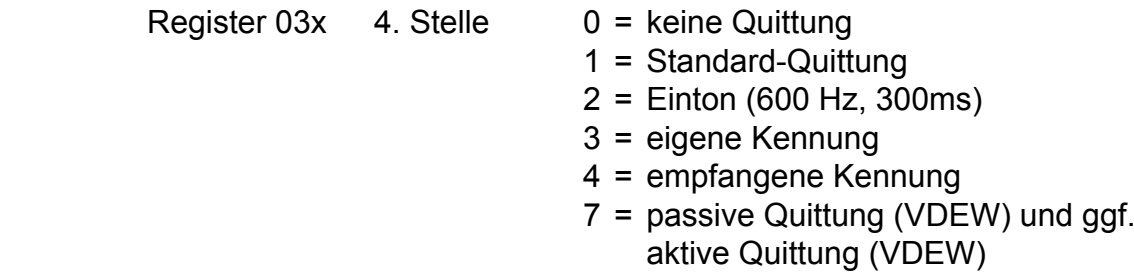

# **Alarmschaltausgang**

Nach erfolgter Auswertung wird der Alarmkontakt für **N**\*1 Sekunde geschaltet (N = '**0**'...'**9**'). Die Zeit für den Alarmkontakt kann für jeden der 10 Auswerter getrennt in dem zugehörigen Konfigurationsregister (EEPROM-Register 030...039) an 3. Stelle in Sekundenschritten programmiert werden.

#### *Bei Verwendung der C5-Auflage E:*

Als Alarmschaltausgang wird der Schaltausgang (Klemmleiste/Pin8) genutzt. Dieser wird durch den Universal-I/O-Pin gesteuert, wenn dieser entsprechend konfiguriert ist. Lesen Sie dazu bitte den Abschnitt **Universal-I/O-Pin**.

#### *Bei Verwendung der C5-Auflage K:*

Als Alarmschaltausgang kann sowohl der "normale" Alarmausgang (ST2/Pin4) als auch der Universal I/O-Pin (ST3/Pin6) genutzt werden, wenn er entsprechend konfiguriert und beschaltet ist. Lesen Sie dazu bitte den Abschnitt **Universal-I/O-Pin**.

## **Auswerter-Sperrzeit**

Um nach dem Senden von Tonfolgen zu verhindern, daß empfangene Quittungen oder die eigene Aussendung (bei Relais-Betrieb) direkt wieder zum Auswerter gelangen, kann der Auswerter für (N**\***100ms) nach jeder Tonfolge-Rufabgabe gesperrt werden. Die Sperrzeit wird im **EEPROM-Register 041 an 4. Stelle** in 100ms-Schritten programmiert.

## **Gruppenrufauswerter**

Ein Gruppenrufauswerter für den Ton **A** (oder **0**) kann mit jedem der Decoder 1...10 realisiert werden, indem man in der Tonfolge des entsprechenden Decoders (EEPROM-Register 020...029) den Gruppenrufton A (oder 0) an der gewünschten Stelle codiert. Da keine Quittung gesendet werden darf, muß die 4. Stelle im zugehörigen Konfigurationsregister (EEPROM-Register 030...039) mit '**0**' codiert werden.

#### *Beispiel*:

Es soll mit Hilfe von Decoder 3 ein Gruppenrufauswerter für die Folge ' **1 2 1 0 A** ' (10er Gruppe) realisiert werden. Dann sind die folgenden Register in angegebener Weise zu programmieren.

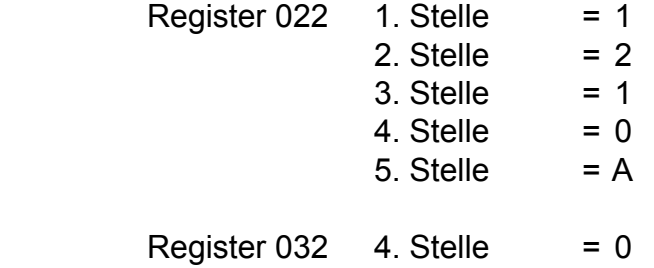

#### **Sammelrufauswerter**

Der Sammelrufauswerter wertet einen Ton von mindestens 1 Sekunde Dauer aus. Nach Auswertung wird der Lautsprecher eingeschaltet (falls konfiguriert) und der konfigurierte Weckton wird gestartet. Es wird keine Quittung gesendet. Der Sammelrufton für den Auswerter wird im **EEPROM-Register 044 an 1. Stelle** programmiert (Ton aus der Tonreihe). Wird ein '**F**' programmiert, so ist der Sammelrufauswerter abgeschaltet.

#### Register 044 **Konfiguration für Sammelrufauswerter**

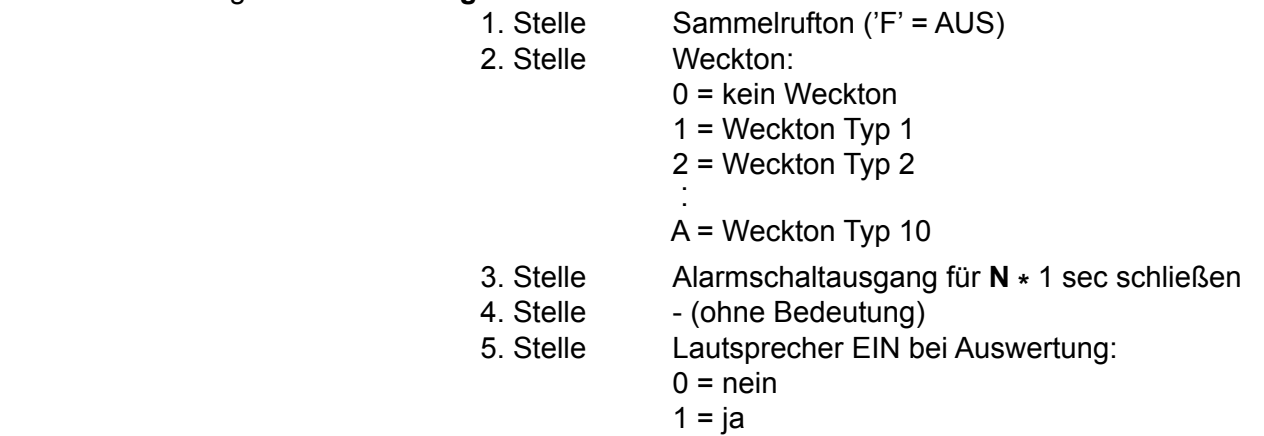

# **Empfangen von Rufen (VDEW-digital)**

#### **Auswerter**

Die EVU- und Fahrzeug-Kennungen des VDEW-Digital-Auswerters werden in den **EEPROM-Registern 080...081** codiert. Lesen Sie bitte hierzu auch den Abschnitt **EVUund Fahrzeugkennungen**.

Nach richtig erkanntem Telegramm werden die entsprechenden Quittungen gesendet, der Lautsprecher mit Lautsprecheranzeige eingeschaltet, die Anrufanzeige aktiviert und der Weckton gestartet.

## **Quittung**

Nach richtig erkanntem Telegramm wird eine passive Quittung und ggf. zusätzlich eine aktive Quittung gesendet.

Die passive Quittung (VDEW-digital) wird sofort nach Auswertung gesendet. Die aktive Quittung (VDEW-digital) wird nur dann gesendet, wenn der Bediener innerhalb von **N\***sec nach Aussendung der passiven Quittung den Handapparat von der Auflage nimmt oder die Sendetaste betätigt. Die Zeit **N** kann im **EEPROM-Register 094 an 1. + 2. Stelle** programmiert werden.

## **Alarmschaltausgang**

Nach erfolgter Auswertung wird der Alarmkontakt für **N**\*1 Sekunde geschaltet (N = '**0**'...'**9**'). Die Zeit für den Alarmkontakt kann für **T**elefon-Anrufe und **W**ZW-Anrufe getrennt im **EEPROM-Register 084 an 3. + 4. Stelle** in Sekundenschritten programmiert werden:

Register 084 **Schaltzeit des Alarmschaltausgangs in [sec]**

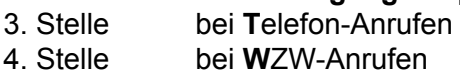

#### *Bei Verwendung der C5-Auflage E:*

Als Alarmschaltausgang wird der Schaltausgang (Klemmleiste/Pin8) genutzt. Dieser wird durch den Universal-I/O-Pin gesteuert, wenn dieser entsprechend konfiguriert ist. Lesen Sie dazu bitte den Abschnitt **Universal-I/O-Pin**.

#### *Bei Verwendung der C5-Auflage K:*

Als Alarmschaltausgang kann sowohl der "normale" Alarmausgang (ST2/Pin4) als auch der Universal I/O-Pin (ST3/Pin6) genutzt werden, wenn er entsprechend konfiguriert und beschaltet ist. Lesen Sie dazu bitte den Abschnitt **Universal-I/O-Pin**.

## **FFSK-Unterdrückung**

Sobald der Telegrammvorlauf und die erste Hälfte des Sync-Wortes erkannt wurde, wird sowohl die Hörkapsel als auch der Lautsprecher für die Dauer des Telegramms stummgeschaltet. Wird in dem vorhandenen Funknetz jedoch ausschließlich mit Tonfolgebetrieb gearbeitet, so sollte diese Funktion ausgeschaltet sein.

Die FFSK Unterdrückung kann im **EEPROM-Register 110 an 5.Stelle** konfiguriert werden:

Register 110 5. Stelle 0 = FFSK-Unterdrückung AUS

1 = FFSK-Unterdrückung EIN (Werkseinstellung)

# **Rückrufspeicher (nur VDEW-digital)**

Im Rückrufspeicher können bis zu 10 empfangene Rückrufanforderungen gespeichert werden. Wenn alle Speicherplätze belegt sind, wird der Speicher aktualisiert, wobei die älteste Kennung gelöscht wird.

Sind Kennungen im Rückrufspeicher vorhanden, so wird dies im Display durch das blinkende  $\mathsf{\&}$ -Symbol angezeigt.

Durch längeres Drücken der  $\mathbb{F}$ -Taste schaltet man zwischen dem Rückrufspeicher und dem normalen Betriebsmodus hin und her. Die gespeicherten Kennungen können durch kurzes Drücken der  $\left[\frac{\text{#}}{\text{}}\right]$ -Taste durchgeblättert werden, dabei werden jeweils die zuletzt gespeicherten Kennungen angezeigt.

Die Kennung, die gerade im Display steht, kann durch kurzes Drücken der \*-Taste aus dem Speicher gelöscht werden oder sie kann durch kurzes Drücken der Ruftaste  $\lceil \cdot \rceil$  als Rückruf gesendet werden.

Wird die **3. Stelle in EEPROM-Register 043** mit '**1**' programmiert, so wird diese Kennung nach gesendetem Rückruf automatisch gelöscht. Ist an dieser Stelle eine '**0**' programmiert, so bleibt die Kennung im Speicher.

Durch längeres Drücken der  $\lceil \cdot \rceil$ -Taste wird der gesamte Rückrufspeicher gelöscht.

Wenn die Fifo-Funktion eingeschaltet ist, wird mit der  $\boxed{H}$ -Taste immer die älteste Kennung angezeigt, und erst nach dem Löschen rückt die nächste Kennung nach. Die Fifo-Funktion wird im **EEPROM-Register 043 an 2. Stelle** geschaltet (**0** = AUS,  $1 = EIN$ ).

#### **Speicher aktualisieren**

Bevor eine Kennung gespeichert wird, wird geprüft, ob die gleiche Kennung schon im Speicher steht. Wenn die Kennung schon gespeichert und die *Aktualisierung* nicht eingeschaltet ist, wird die Kennung verworfen. Ist die *Aktualisierung* eingeschaltet, wird die Kennung an der alten Stelle gelöscht, um erneut an erster Stelle gespeichert zu werden. Der Kennungsspeicher wird dabei immer chronologisch geordnet. Die *Aktualisierung* wird im **EEPROM-Register 043 an der 1. Stelle** mit einer '**1**' eingeschaltet.

#### *Beispiel zur Konfiguration des Rückrufspeichers:*

Der Rückrufspeicher soll aktualisiert werden, die Fifo-Funktion soll ausgeschaltet sein und die als Rückruf gesendete Kennung soll automatisch gelöscht werden:

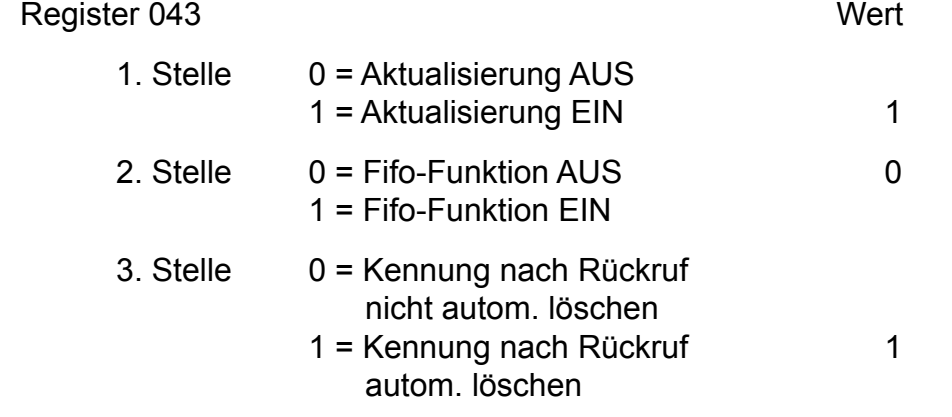

# **Tonfolgeparameter für Rufgeber und -auswerter (analog)**

## **Tonlänge (Rufgeber)**

Die Dauer des 1.Tones wird im **EEPROM-Register 042 an 1. und 2. Stelle** definiert. Die Dauer der übrigen Töne ist im **EEPROM-Register 042 an 3. Stelle** einstellbar. Lesen Sie bitte hierzu den Abschnitt **Programmiermode EEPROM**. Die Werte sind jeweils in 10ms Schritten schaltbar und werden vom Tonfolgegeber exakt eingehalten. Die zu programmierenden Tonlängen entnehmen Sie bitte dem Abschnitt **Tontabelle**. Die Tondauer des ersten Tones kann auch von den übrigen Tönen abweichen. Zum Beispiel: Tonlänge  $1$ . Ton = 1000ms und  $2$ . bis  $5$ . Ton = 70ms.

## **Tonlänge (Auswerter)**

Bei der Tonerkennung müssen bei den Tonlängen gewisse Toleranzen zugelassen werden, damit auch ungenaue Tontelegramme noch sicher ausgewertet werden.

Die minimale Tondauer jedes Tones einer Tonfolge wird im **EEPROM-Register 040 an 4. und 5. Stelle** definiert. Die maximale Dauer des 1.Tones wird im **EEPROM-Register 040 an 1. bis 3. Stelle** eingestellt. Die maximale Dauer der übrigen Töne ist im **EEPROM-Register 041 an 1. bis 3. Stelle** einstellbar. Lesen Sie bitte hierzu den Abschnitt **Programmiermode EEPROM**. Die Werte sind jeweils in 5ms-Schritten wählbar. Die zu programmierenden minimalen und maximalen Tonlängen ergeben sich dabei aus der verwendeten Tonreihe und der zugrundegelegten Toleranz. Die empfohlene Toleranz beträgt ca. +/- 25%. Lesen Sie bitte hierzu auch den Abschnitt **Tontabelle**.

## **Tonreihe**

Der **Commander 5** kann für verschiedene Tonreihen konfiguriert werden, ohne daß Änderungen an der Hardware notwendig sind. Die Tonreihe wird im **EEPROM-Register 041 an 5. Stelle** gewählt. Siehe nachfolgende Tabelle. Mit der Wahl einer Tonreihe wird die Tonlänge nicht automatisch verändert. Wenn also z.B. von ZVEI1 nach CCIR gewechselt wird, muß auch die Tonlänge neu definiert werden.

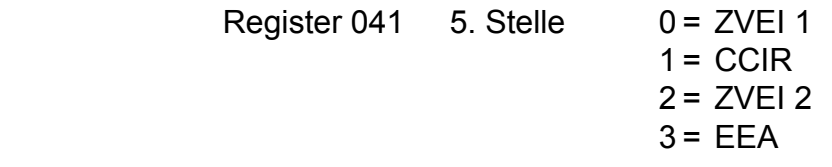

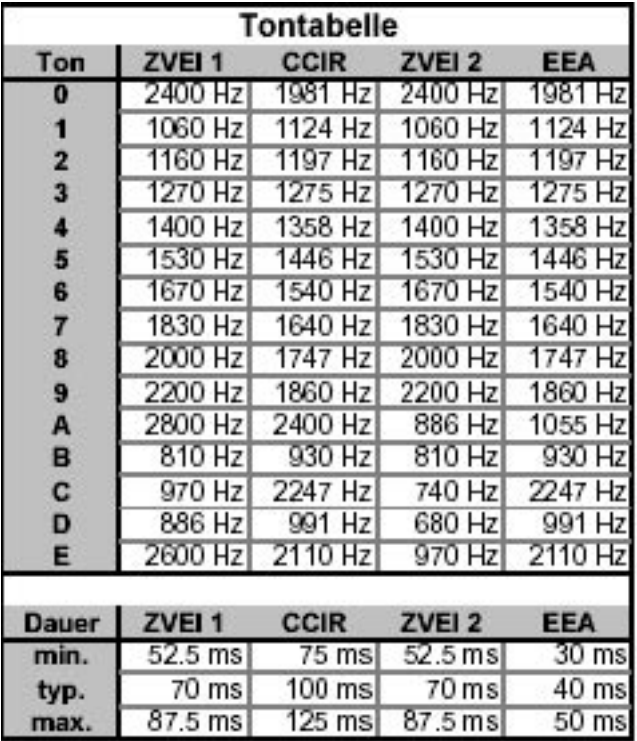

# **Muting-Funktion**

Falls erforderlich, können sowohl der Lautsprecher als auch die Hörkapsel des *Commander 5* durch einen extern anschließbaren Schaltkontakt ausgeschaltet werden (Muting).

Um diese Funktion zu ermöglichen, muß der dafür vorgesehene Universal I/O-Pin des Commander 5 entsprechend konfiguriert und beschaltet werden. Lesen Sie dazu bitte den Abschnitt **Universal-I/O-Pin**.

# **Universal-I/O-Pin**

Der *Commander 5* verfügt über einen universell konfigurierbaren I/O-Pin, der für verschiedene Steuerzwecke entweder als logischer Ausgang oder Eingang genutzt werden kann. Er wird im **EEPROM-Register 086 an 3.Stelle** konfiguriert.

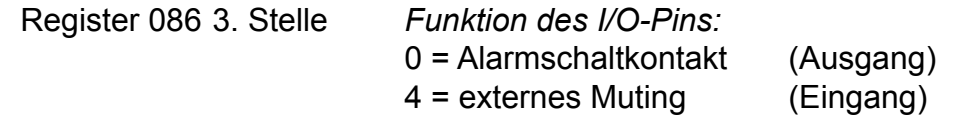

#### *Bei Verwendung der C5-Auflage E:*

Soll der Pin den in der Auflage integrierten **Alarmschaltkontakt** ansteuern, so muß diese Funktion lediglich konfiguriert werden (EEPROM-Register 086 die 3.Stelle auf '**0**' codieren).

Soll der Pin als Eingang zum Anschluß eines **externen Muting**kontakts genutzt werden, so muß man die *C5-Auflage E* modifizieren, indem der interne Schalttransistor TR101 sowie der Widerstand R101 entfernt und die Kontaktlöcher für Basis und Kollektor von TR101 verbunden werden. Die Funktion wird aktiv, wenn der Eingang mit +12V beaufschlagt wird.

#### *Bei Verwendung der C5-Auflage K:*

Soll der Pin einen zusätzlichen **Alarmschaltkontakt** ansteuern, so kann direkt ein externer Schalttransistor (mit Widerstand 10kOhm von Basis nach GND) angeschlossen werden. Wenn der Alarmkontakt aktiv ist, schaltet er +12V über einen Innenwiderstand von 10kOhm nach außen.

Soll der Pin als Eingang zum Anschluß eines **externen Muting**kontakts genutzt werden, so muß er direkt mit dem entsprechenden Mutingkontakt verbunden werden. Die Funktion wird aktiv, wenn der Eingang mit +12V beaufschlagt wird.

# **Sendersteuerung**

Der Sender wird mit der Sendetaste an der Seite des Handapparates getastet und bleibt eingeschaltet, solange die Sendetaste gedrückt wird. Der Sender kann aber zwangsweise entweder durch die Sendezeitbegrenzung oder die PTT-Unterbrechung abgeschaltet werden.

Während der Rufaussendung wird der Sender automatisch getastet. Der *Commander 5* tastet den Sender durch einen Open-Collector-Ausgang wahlweise entweder nach Masse oder nach Versorgungsspannung. Werksseitig ist bei Verwendung der *C5-Auflage E* die Sendertastung nach Masse geschaltet. Die *C5-Auflage K* erlaubt gleichzeitig beide Varianten.

#### **Sendertastvorlaufzeit**

Die Vorlaufzeit ist definiert als die Zeit zwischen dem Tasten des Senders und dem Durchschalten des NF-Signals zum Sender. Die Vorlaufzeit wird im **EEPROM-Register 055 an 1. + 2. Stelle** in 10ms-Schritten programmiert. Lesen Sie bitte hierzu den Abschnitt **Programmiermode EEPROM**. Der Wert kann zwischen '**00**' und '**99**' frei definiert werden. Werksseitig ist die Vorlaufzeit auf 200 ms eingestellt.

#### **Sendezeitbegrenzung**

Der Sender kann zwangsweise durch die Sendezeitbegrenzung abgeschaltet werden. Die Sendezeitbegrenzung wird im **EEPROM-Register 051 an der 1. bis 3. Stelle** in Sekundenschritten programmiert. Es sind Werte von '**000**' bis '**255**' erlaubt. Wenn '**000**' programmiert wird, ist die Sendezeitbegrenzung abgeschaltet (Werkseinstellung).

## **PTT-Unterbrechung (nur VDEW-digital)**

Wird gerade auf einem Kanal gesendet, der für Signalisierungen nach VDEW-digital programmiert ist, so kann ca. alle 5 Sekunden zyklisch der Sender für ca. 40ms abgeschaltet werden, um Prioritätsverbindungen zu ermöglichen.

Die PTT-Unterbrechung kann im **EEPROM-Register 084 an 2. Stelle** ausgeschaltet ('**0**') oder eingeschaltet ('**1**') werden.

# **Ruftastsperre (VDEW)**

Bei eingeschalteter *Ruftastsperre* können bei anstehendem Träger (belegtem Kanal) keine VDEW-Rufe (**T**eilnehmerwahl, **K**urzwahl, **W**agen-Anwahl) gesendet werden. Die Ruftastsperre wird im **EEPROM-Register 051 an 4. Stelle** programmiert ('**0**'=AUS, '**1**'=EIN).

# **Kanalwahl**

#### **Kanaleingabe**

Um in den Kanaleingabemodus zu kommen, drückt man die dafür programmierte Kanalwahl-Taste **F1, F2** oder  $\boxed{F}$  so lange, bis die Eingabestelle für die Kanalzahl im Display blinkt. Nun wird mit den Zifferntasten der neue Kanal eingegeben. Nach vollständiger und zulässiger Eingabe wird der Kanalwechsel automatisch durchgeführt.

Zusätzlich können zur verkürzten Kanalanwahl die beiden Kanäle **Kanal-Schnellwahl 0** (codierbar in **EEPROM-Register 139 an 1.+ 2. Stelle**) und **Kanal-Schnellwahl 1** (codierbar in **EEPROM-Register 139 an 3.+ 4. Stelle**) auf noch unbenutzte Sonderfunktionstasten **F1**, **F2** oder **gelegt werden**.

Ebenfalls zur verkürzten Kanalanwahl können zwei noch unbenutzte Sonderfunktionstasten **F1**, **F2** oder  $\mathbb{F}$  als "Kanalnummer erhöhen" (Channel UP) und "Kanalnummer verringern" (Channel DOWN) belegt werden.

#### **Kanaltabelle**

Bei Bedarf kann der zulässige Kanalbereich eingeschränkt werden. Dabei gibt es zwei Möglichkeiten, den zulässigen Kanalbereich im EEPROM zu programmieren:

- 1) Durch Angabe der **kleinsten Kanalnummer**, die gewählt werden kann (codierbar in **EEPROM-Register 065 an 1.+ 2. Stelle**) und durch Angabe der **größten Kanalnummer**, die gewählt werden kann (codierbar in **EEPROM-Register 065 an 3.+ 4. Stelle**) oder
- 2) durch Codierung von '**EE**' im **EEPROM-Register 065 an 1.+ 2. Stelle** und durch explizite Angabe einer Liste von bis zu zehn Kanälen im EEPROM: **Kanal 1** (codierbar in **EEPROM-Register 070 an 1.+ 2. Stelle**), **Kanal 2** (codierbar in **EEPROM-Register 070 an 3.+ 4. Stelle**), **Kanal 3** (codierbar in **EEPROM-Register 071 an 1.+ 2. Stelle**), **Kanal 4** (codierbar in **EEPROM-Register 071 an 3.+ 4. Stelle**), **Kanal 5** (codierbar in **EEPROM-Register 072 an 1.+ 2. Stelle**), **Kanal 6** (codierbar in **EEPROM-Register 072 an 3.+ 4. Stelle**), **Kanal 7** (codierbar in **EEPROM-Register 073 an 1.+ 2. Stelle**), **Kanal 8** (codierbar in **EEPROM-Register 073 an 3.+ 4. Stelle**), **Kanal 9** (codierbar in **EEPROM-Register 074 an 1.+ 2. Stelle**) und **Kanal 10** (codierbar in **EEPROM-Register 074 an 3.+ 4. Stelle**). Falls nicht alle zehn Registerplätze benötigt werden, kann die Liste verkürzt werden, indem die unteren Listenplätze (beginnend bei *Kanal 1*) aufsteigend lückenlos belegt werden und der nächste nicht mehr benötigte Listenplatz mit '**FF**' codiert wird.

*Beispiel 1 zur Konfiguration der Kanaltabelle:*

Soll z.B. der Bereich **von Kanal 39 bis Kanal 48** zulässig sein, dann sei:

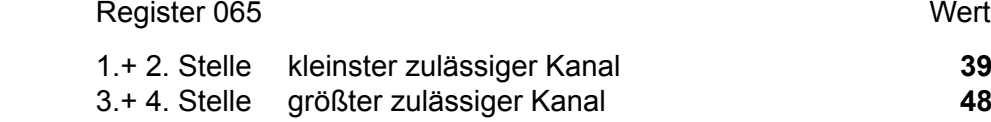

#### *Beispiel 2 zur Konfiguration der Kanaltabelle:*

Sollen z.B. **die Kanäle 5, 8, 10 und 13** zulässig sein, dann sei:

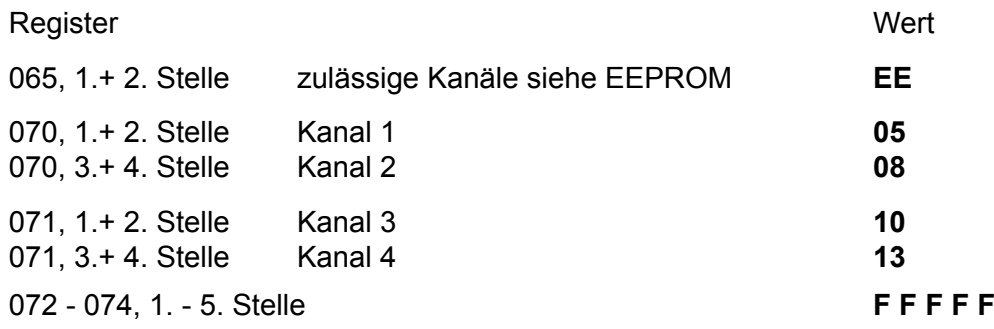

#### **Direkt-Codierungs-Tabelle**

Bei Bedarf können die Bitmuster der Schaltausgänge (Q1...Q13) für die Kanalnummern **01...19**  direkt in einer Tabelle (**EEPROM-Register 140...149**) programmiert werden.

Dabei ist das Bitmuster der Schaltausgänge (Q1...Q8) für jeden der 19 Kanäle unabhängig wählbar, während das Bitmuster der Schaltausgänge (Q9...Q13) für alle 19 Kanäle gemeinsam gilt:

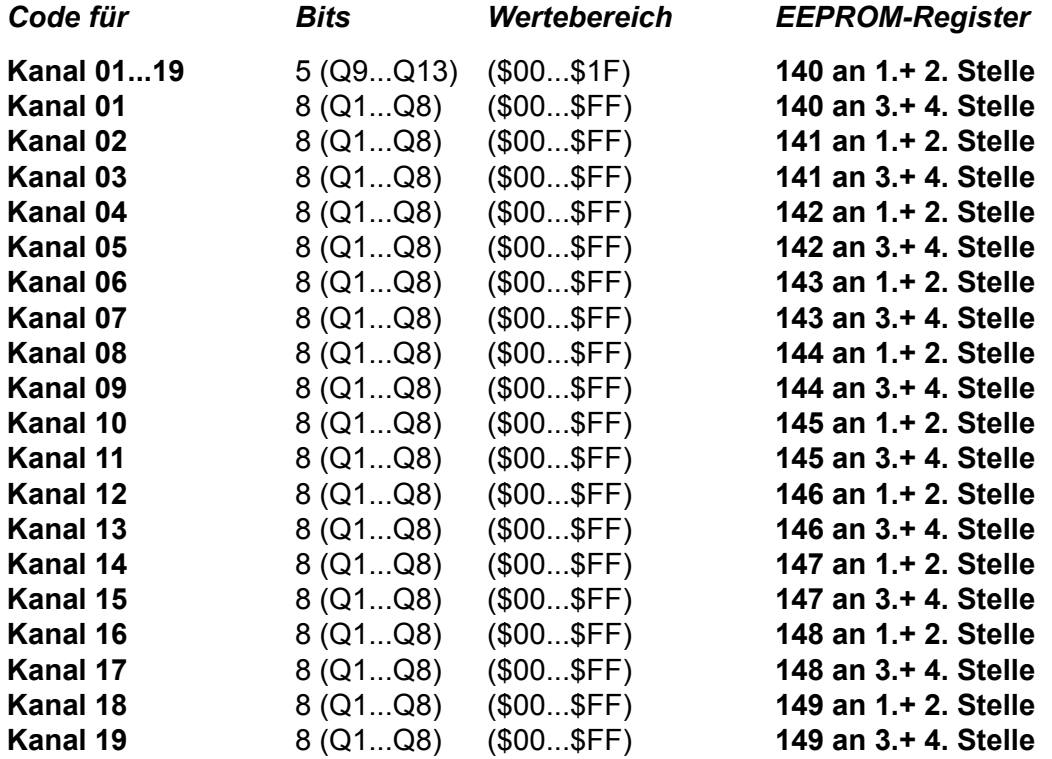

## **Konfiguration**

Die Kanaleingabe kann einstellig oder zweistellig konfiguriert werden. Bei einkanaligen Funkanlagen sollte man die Kanalwahl ausschalten.

Die Kanalausgabe kann "dezimal", "binär", "binär-1", "2**\***BCD" oder gemäß der "Direkt-Codierungs-Tabelle (Kanäle 01...19)" erfolgen und der Kanalausgang kann bei Bedarf invertiert werden.

Ist die Kanalwahl eingeschaltet, so wird der aktuelle Kanal je nach Konfiguration entweder ständig im Display angezeigt oder nur während der Kanaleingabe eingeblendet.

Ab Werk werden die Geräte mit "ausgeschalteter" Kanalwahl ausgeliefert. Die Kanalausgabe ist auf "binär" und "normal" voreingestellt. Der eingestellte Kanal wird nur während der Kanaleingabe eingeblendet.

#### *Beispiel zur Konfiguration der Kanalwahl:*

Im folgenden Beispiel wird eine *einstellige* Kanalwahl mit *binärer* und *invertierter* Kanalausgabe realisiert. Der eingestellte Kanal soll *ständig angezeigt* werden.

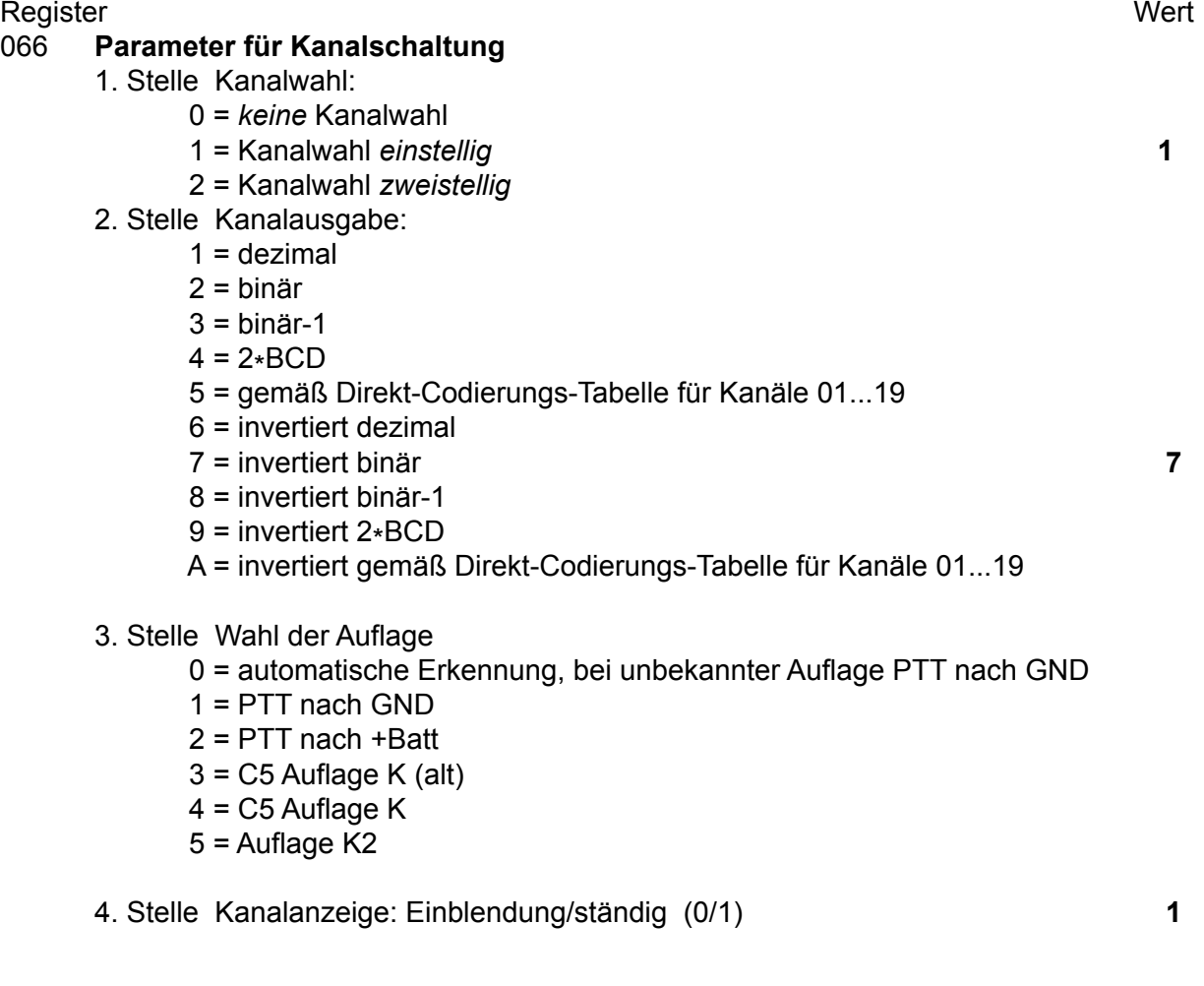

# **Kanalscanning**

#### **Start und Stop des Scanners**

Der Scanner wird durch Hörerauflegen oder Lautsprecherausschalten gestartet und kann jederzeit durch Einschalten des Lautsprechers, durch Rufabgabe oder durch Drücken der Sendetaste gestoppt werden. In diesem Fall wird der zuletzt eingegebene Kanal (Arbeitskanal) geschaltet. Die Verweilzeit pro Kanal während des Scanbetriebs kann in 10ms-Schritten im **EEPROM-Register 067 an 5. Stelle** eingestellt werden. Wird an dieser Stelle eine '**0**' codiert, so ist der Scanner ausgeschaltet (gesperrt).

Im **EEPROM-Register 068 an 1. Stelle** kann konfiguriert werden, ob der Scanner beim Detektieren eines Trägers anhält ('**1**') oder nicht ('**0**').

#### **Scanbereich**

Es gibt zwei Möglichkeiten den zu scannenden Kanalbereich im EEPROM zu programmieren:

- 1) Durch Angabe der **ersten Kanalnummer**, ab der gescannt werden soll (codierbar in **EEPROM-Register 067 an 1.+ 2. Stelle**) und durch Angabe der **letzten Kanalnummer**, bis zu der gescannt werden soll (codierbar in **EEPROM-Register 067 an 3.+ 4. Stelle**) oder
- 2) durch Codierung von '**EE**' im **EEPROM-Register 067 an 1.+ 2. Stelle** und explizite Angabe einer Liste von bis zu 10 Kanälen in der *Kanaltabelle* : **Kanal 1** (codierbar in **EEPROM-Register 070 an 1.+ 2. Stelle**), **Kanal 2** (codierbar in **EEPROM-Register 070 an 3.+ 4. Stelle**), **Kanal 3** (codierbar in **EEPROM-Register 071 an 1.+ 2. Stelle**), **Kanal 4** (codierbar in **EEPROM-Register 071 an 3.+ 4. Stelle**), **Kanal 5** (codierbar in **EEPROM-Register 072 an 1.+ 2. Stelle**), **Kanal 6** (codierbar in **EEPROM-Register 072 an 3.+ 4. Stelle**), **Kanal 7** (codierbar in **EEPROM-Register 073 an 1.+ 2. Stelle**), **Kanal 8** (codierbar in **EEPROM-Register 073 an 3.+ 4. Stelle**), **Kanal 9** (codierbar in **EEPROM-Register 074 an 1.+ 2. Stelle**) und **Kanal 10** (codierbar in **EEPROM-Register 074 an 3.+ 4. Stelle**). Falls nicht alle zehn Registerplätze benötigt werden, kann die Liste verkürzt werden, indem die unteren Listenplätze (beginnend bei *Kanal 1*) aufsteigend lückenlos belegt werden und der nächste nicht mehr benötigte Listenplatz mit '**FF**' codiert wird.

#### *Beispiel zur Konfiguration des Scanners:*

Im folgenden Beispiel soll **von Kanal 39 bis Kanal 48** gescannt werden, wobei die **Verweilzeit 50 ms** betragen soll. **Bei detektiertem Träger** soll der Scanner **anhalten**.

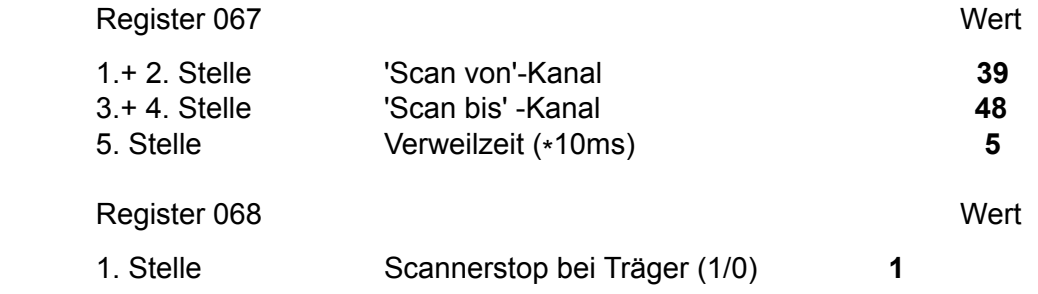

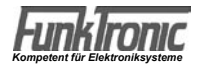

# **Setup-Mode Setup-Menü**

Durch gleichzeitiges Drücken der Tasten  $\mathbb{F}$  und  $\mathbb{F}$  wird der Setupmode angewählt. In der oberen Display-Zeile erscheint <**Setup**> und der Cursor blinkt an der Eingabestelle. Nun kann man durch Eingabe einer zweistelligen Zahl verschiedene Programme aufrufen, siehe nachstehende Tabelle. Die Eingabe wird mit der  $\boxed{\#}$ -Taste abgeschlossen.

- 01 = Programmiermode EEPROM
- 02 = Servicemode Potentiometer
- 03 = Pegeltöne senden
- 04 = Softwarestand anzeigen
- 05 = Serien-Nr. anzeigen
- 06 = Programmiermode Einschaltmeldung

## **Programmiermode EEPROM**

Nachdem Sie im Setupmenü den *"Programmiermode EEPROM"* angewählt haben, wird oben im Display <**Passwort**> angezeigt und der Cursor blinkt an der Eingabestelle. Sie müssen nun Ihr 5-stelliges Passwort eingeben. Fabrikneue Geräte sind noch ohne Passwort, so daß Sie sofort mit dem Codieren beginnen können.

In diesem Fall oder nachdem Sie ihr Passwort eingegeben haben, erscheint oben links im Display <**Adr.**> und rechts daneben blinkt die Eingabestelle. Sie müssen nun die Adresse des Registers, welches neu codiert werden soll, eingeben.

(Wird anstelle einer gültigen Adresse '**222**' eingegeben, so werden alle Register mit den Werksvoreinstellwerten programmiert.)

Sofort nach vollständiger Eingabe erscheint unten im Display <**Co.**> und rechts daneben wird die derzeitige Codierung angezeigt. Die alte Codierung wird nun mit neuen Werten überschrieben. Dabei kann der Cursor mit der obersten linken (<) oder rechten Taste  $\ast$ ) (s.u.) nach links oder rechts bewegt werden.

**Hinweis:** Bei fast allen numerischen Eingaben (z.B. Zeiten usw.) können zur Codierung außer den Ziffern '**0**'...'**9**' auch die Hex-Zahlen '**A**'...'**F**' (Wertigkeit: 10 ...15) verwendet werden (s.u.).

Durch Drücken der <sub>F-</sub>Taste kann die Programmierung der momentan angezeigten Registeradresse abgebrochen werden. Nach Drücken der <sub>#1</sub>-Taste wird das EEPROM programmiert und der *Commander 5* zeigt unten im Display das Wort <**done**> für eine halbe Sekunde.

Danach erscheint wieder links oben im Display <**Adr.**> und rechts daneben blinkt die Eingabestelle. Sie können nun eine neue Adresse anwählen, oder durch nochmaliges Drücken der #-Taste den Setupmode verlassen.

**Achtung ! :** Verändern Sie keine Register/Registerstellen, die nicht in dieser Anleitung beschrieben sind oder deren Funktion Ihnen unklar oder unbekannt ist !

Tastenbelegung im EEPROM-Programmiermode:

Es können i. a. alle Werte von 0.....9 und A.....F zur Codierung benutzt werden.

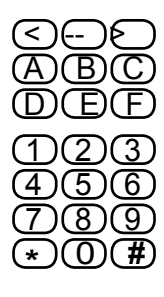

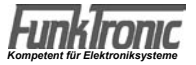

# **EEPROM-Adressen**

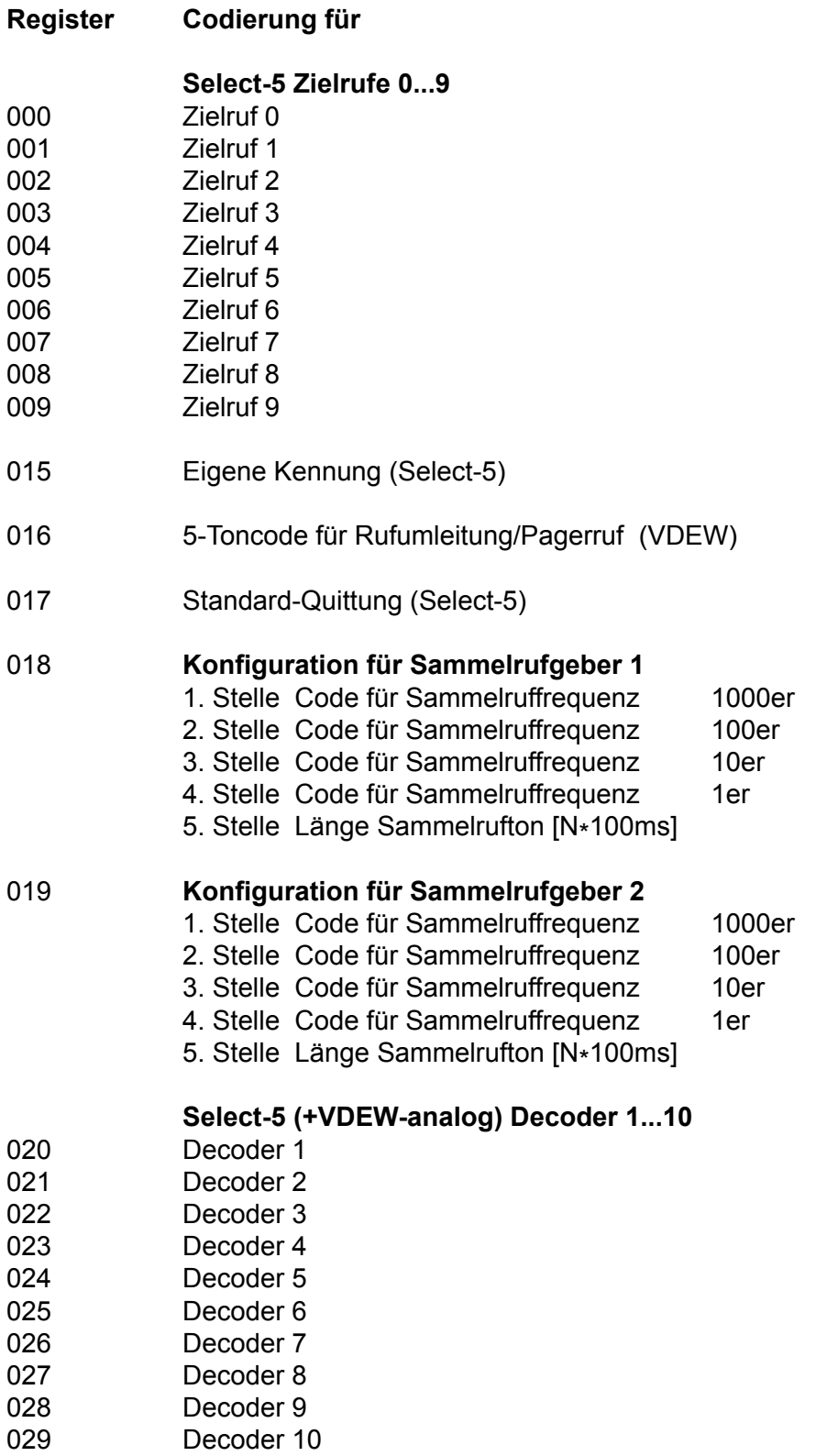

030 **Konfiguration für Select-5 (+VDEW-analog) Decoder 1**

1. Stelle - (ohne Bedeutung)

.

- 2. Stelle Weckton:
	- 0 = kein Weckton
	- $1 =$  Weckton Typ 1
	- 2 = Weckton Typ 2
	- . A = Weckton Typ 10
- 3. Stelle Alarmschaltausgang [N\*sec] schließen
- 4. Stelle Quittung:
	- $0 =$  keine
		- 1 = Standard-Quittung
		- 2 = Einton (600 Hz, 300ms)
		- 3 = eigene Kennung
		- 4 = empfangene Kennung
		- 7 = passive und ggf. aktive Quittung (VDEW-analog)
- 5. Stelle Lautsprecher EIN und LED+Glocke blinken nach
	- Auswertung: JA/NEIN (1/0)

#### **Konfiguration für Select-5 (+VDEW-analog) Decoder 2...10**

- 031 Konfiguration für Decoder 2
- 032 Konfiguration für Decoder 3
- 033 Konfiguration für Decoder 4
- 034 Konfiguration für Decoder 5
- 035 Konfiguration für Decoder 6
- 036 Konfiguration für Decoder 7
- 037 Konfiguration für Decoder 8
- 038 Konfiguration für Decoder 9
- 039 Konfiguration für Decoder 10

#### 040 **Referenzwerte für Tonfolgeauswerter (Select-5 + VDEW-analog)**

- 1. Stelle max.Länge 1.Ton [N\*5ms] 100er
- 2. Stelle max.Länge 1.Ton [N\*5ms] 10er
- 3. Stelle max.Länge 1.Ton [N\*5ms] 1er
- 4. Stelle min. Länge alle Töne [N\*5ms] 10er
- 5. Stelle min. Länge alle Töne [N\*5ms] 1er

#### 041 **Referenzwerte für Tonfolgeauswerter (Select-5 + VDEW-analog)**

- 1. Stelle max.Länge ab 2.Ton [N\*5ms] 100er
- 2. Stelle max.Länge ab 2.Ton [N\*5ms] 10er
- 3. Stelle max.Länge ab 2.Ton [N\*5ms] 1er
- 4. Stelle Auswerter-Sperrzeit nach Tonfolge senden [N\*100ms]
- 5. Stelle Tonreihe (Geber und Auswerter)

#### 042 **Konfiguration für Rufgeber (Select-5 + VDEW-analog)**

- 1. Stelle Länge 1.Ton [N\*10ms] 10er
- 2. Stelle Länge 1.Ton [N\*10ms] 1er
- 3. Stelle Länge ab 2.Ton [N\*10ms]
- 4. Stelle

#### 043 **Konfiguration für Rückrufspeicher (VDEW-digital)**

- 1. Stelle Aktualisierung EIN/AUS (1/0)
- 2. Stelle Fifo-Funktion EIN/AUS (1/0)
- 3. Stelle Löschen der Rückrufkennung nach Rückruf EIN/AUS (1/0)
- 4. Stelle
- 5. Stelle

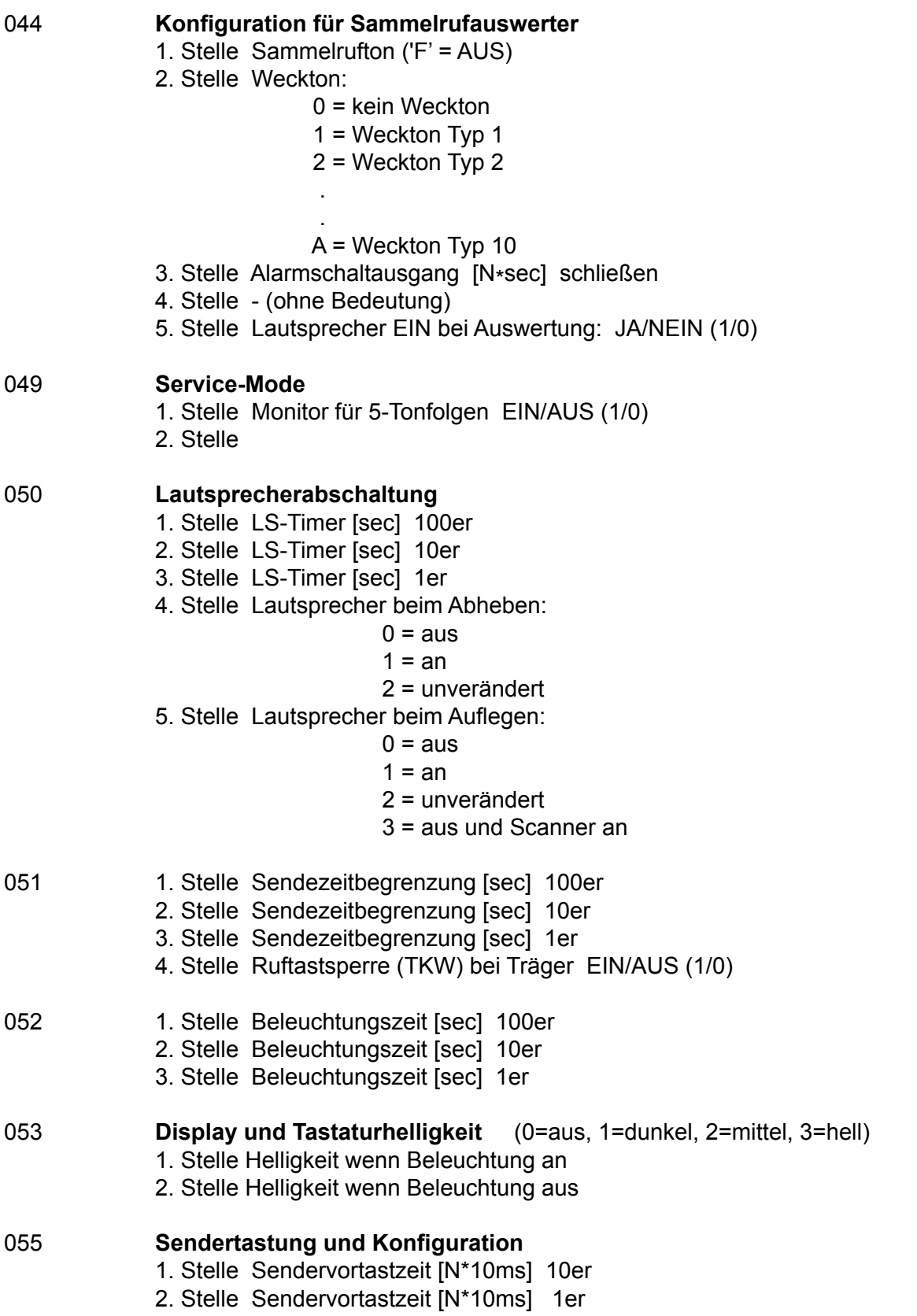

3. Stelle Tastenpieps EIN/AUS (1/0)

#### 056 **allgem. Konfiguration und Squelchanzeige**

- 1. Stelle Squelchanzeige bei:
	- 0 = Trägereingang (C5-Auflage E) LOW
	- 1 = Trägereingang (C5-Auflage E) HIGH (Werkseinstellung)
	- 2 = Audio-Squelch
	- 3 = Trägereingang (C5-Auflage K) HIGH
	- 4 = Trägereingang (C5-Auflage K) LOW
- 2. Stelle
	- 3. Stelle
- 4. Stelle Tastenbetätigungsdauer bei Zweitfunktionen [N\*100ms]<br>058 allgem. Konfiguration

#### 058 **allgem. Konfiguration**

- 1. Stelle Sprache der Displaymeldungen:
	- $0 =$  deutsch
	- $1$  = englisch
	- 2 = französisch
- 2. Stelle Rufnummerneingabe:
	- $0 =$  einzeilig
	- $1 =$ zweizeilig
- 3. Stelle Vorton-Filter (Ton aus der Tonreihe; '**F**'=AUS) (VDEW-analog)

#### **Rufverfahren Analog/Digital (0/1)**

- 061 1.- 5. Stelle für Kanäle 01...05
- 062 1.- 5. Stelle für Kanäle 06...10<br>063 1.- 5. Stelle für Kanäle 11...15
- 063 1.- 5. Stelle für Kanäle 11...15
- 064 1.- 4. Stelle für Kanäle 16...19 5. Stelle für Kanäle 20...99

#### 065 **Parameter für Kanalschaltung**

- 1. Stelle Kleinster zulässiger Kanal 10er
- 2. Stelle Kleinster zulässiger Kanal 1er
- 3. Stelle Größter zulässiger Kanal 10er
- 4. Stelle Größter zulässiger Kanal 1er

#### 066 **Parameter für Kanalschaltung**

- 1. Stelle Kanalwahl:
	- 0 = *keine* Kanalwahl
	- 1 = Kanalwahl *einstellig*
	- 2 = Kanalwahl *zweistellig*
- 2. Stelle Kanalausgabe:
	- $1 =$  dezimal
	- 2 = binär
	- $3 = binar-1$
	- $4 = 2*BCD$
	- 5 = gemäß Direkt-Codierungs-Tabelle für Kanäle 01...19
	- 6 = invertiert dezimal
	- 7 = invertiert binär
	- 8 = invertiert binär-1
	- 9 = invertiert 2\*BCD
	- A = invertiert gemäß Direkt-Codierungs-Tabelle für Kanäle 01...19
- 3. Stelle Wahl der Auflage
	- 0 = automatische Erkennung, bei unbekannter Auflage PTT nach GND
	- 1 = PTT nach GND
	- 2 = PTT nach +Batt
	- $3 = C5$  Auflage K (alt)
	- $4 = C5$  Auflage K
	- $5$  = Auflage K2
- 4. Stelle Kanalanzeige: Einblendung/ständig (0/1)

#### 067 **Scanner-Parameter**

- 1. Stelle 'Scan von'-Kanal 10er
- 2. Stelle 'Scan von'-Kanal 1er
- 3. Stelle 'Scan bis'-Kanal 10er
- 4. Stelle 'Scan bis'-Kanal 1er
- 5. Stelle Verweilzeit pro Kanal (N\*10ms); 0 = Scanner AUS
- 068 **Scanner-Parameter**
	- 1. Stelle Scannerstop bei Träger JA/NEIN (1/0)

#### **Kanaltabelle (Kanalwahl und Scanner)**

- 070 1.+2. Stelle Kanal 1
- 3. + 4. Stelle Kanal 2<br>3. 1. + 2. Stelle Kanal 3
- $1. + 2$ . Stelle Kanal 3
- 3.+ 4. Stelle Kanal 4
- 072 1.+ 2. Stelle Kanal 5
- 3.+ 4. Stelle Kanal 6
- 073 1.+ 2. Stelle Kanal 7
- 3.+ 4. Stelle Kanal 8
- 074 1.+ 2. Stelle Kanal 9
	- 3.+ 4. Stelle Kanal 10

#### 080 **EVU-Kennung (VDEW-digital)**

- 1. Stelle Anzahl der EVU-Stellen (2/3)
- 2. Stelle EVU-Kennung 1. Stelle
- 3. Stelle EVU-Kennung 2. Stelle
- 4. Stelle EVU-Kennung 3. Stelle (nur bei 3-stelliger EVU-Kennung)
- 5. Stelle Entkopplungsziffer

#### 081 **Fahrzeugkennung (VDEW-digital)**

# 1. Stelle

- 2. Stelle Fahrzeugkennung 1000er (nur bei 2-stelliger EVU-Kennung)
- 3. Stelle Fahrzeugkennung 100er
- 4. Stelle Fahrzeugkennung 10er
- 5. Stelle Fahrzeugkennung 1er

# 082 **Telegrammaussendungen (VDEW-digital)**

- Anzahl der PTT-Kennungen (0...F)
- 2. Stelle Anzahl der passiven Quittungen (1...F)
- 3. Stelle Anzahl der aktiven Quittungen (1...F)
- 4. Stelle Anzahl der Schlußrufe (1...F)
- 5. Stelle Anzahl der Rückruf-Anforderungen (1...F)

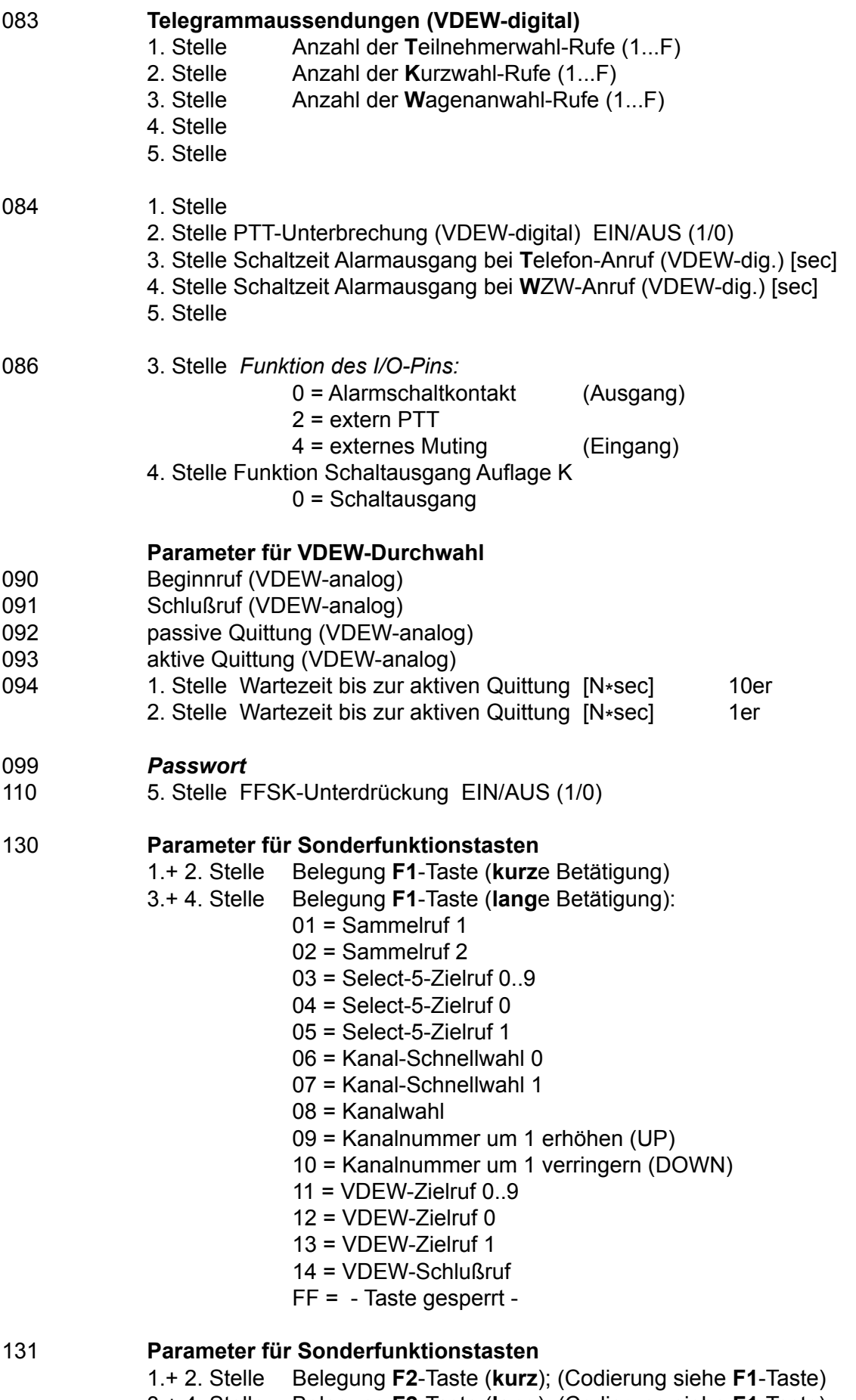

3.+ 4. Stelle Belegung **F2**-Taste (**lang**); (Codierung siehe **F1**-Taste)

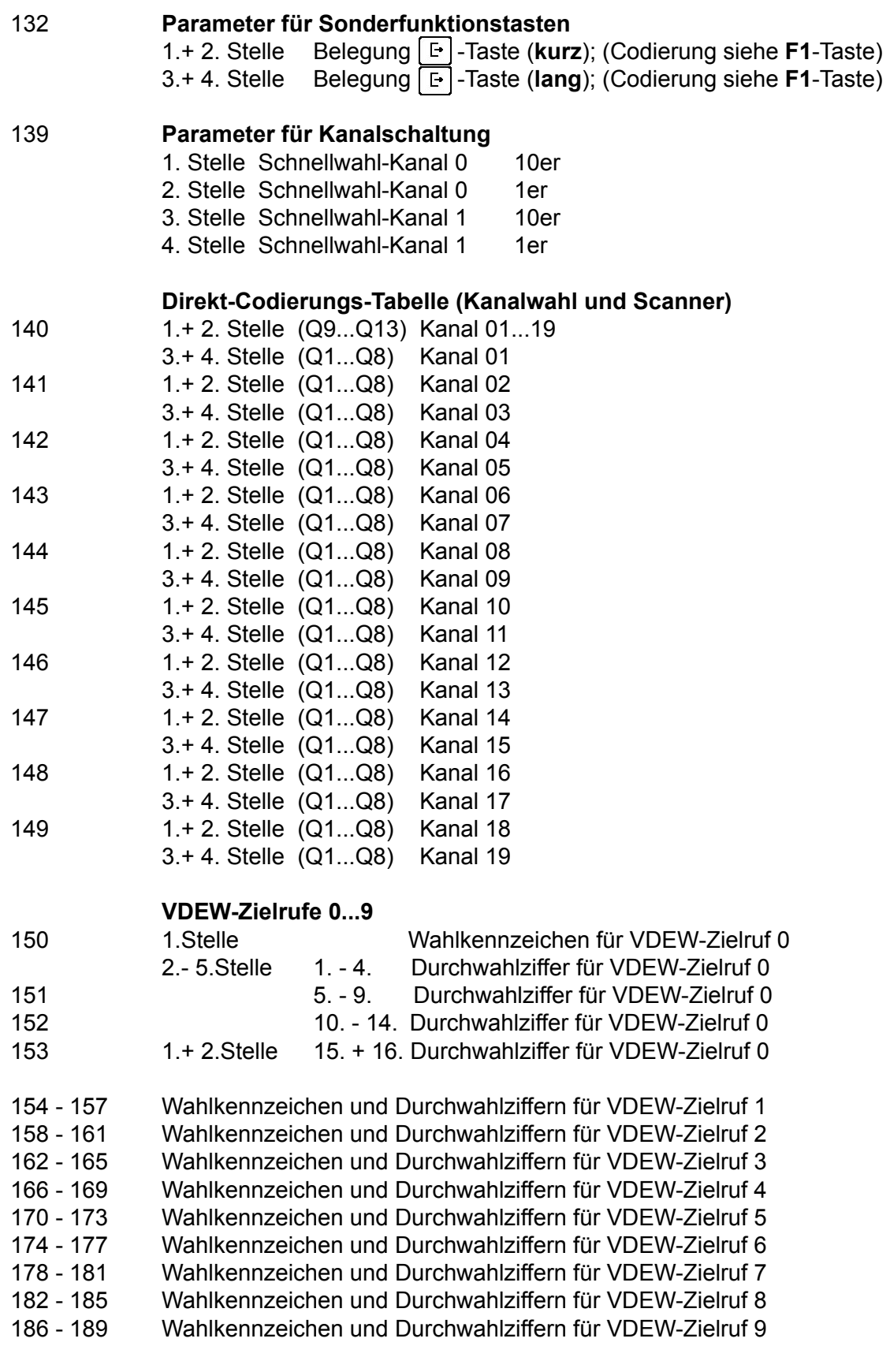

# **222 Achtung, die Werkseinstellungen werden geladen!**

## **Programmiermode Einschaltmeldung**

Nachdem Sie im Setupmenü den *"Programmiermode Einschaltmeldung"* (Setup 06) angewählt haben, wird in der unteren Displayzeile der Kommentar <**EinText O**> angezeigt und in der oberen Displayzeile erscheint die aktuelle **obere Zeile der Einschaltmeldung** (Werkseinstellung ist <**Funktron**>).

Der Cursor blinkt in der oberen Displayzeile an der Eingabestelle und Sie können nun alle 8 Zeichen dieser Zeile mit den Ziffern-, Cursor- und Sondertasten gemäß untenstehender Tastenbelegung editieren.

Dabei kann der Cursor mit zwei Tasten (s.u.) nach links oder rechts bewegt werden. Die Eingabe der Buchstaben, Zahlen und Sonderzeichen erfolgt durch die Tasten  $\lceil 0 \rceil \cdot \lceil 9 \rceil$  und  $\lceil \cdot \rceil$ . Durch Drücken der Zifferntasten  $\boxed{1}$ ... $\boxed{9}$  können jeweils die Buchstaben und Zahlen gemäß Tastenbedruckung eingegeben werden. Dabei können durch wiederholtes Drücken der Taste nacheinander die Großbuchstaben, dann die Kleinbuchstaben dieser Buchstabengruppe sowie die entsprechende Zahl ausgewählt werden. Durch wiederholtes Drücken der Zifferntaste  $\boxed{0}$  können in gleicher Weise mehrere Sonderzeichen sowie die Zahl '**0**' ausgewählt werden.

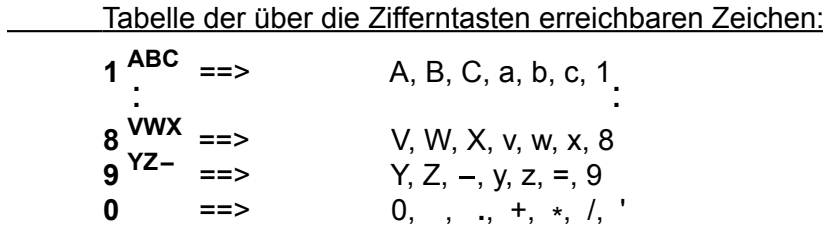

Durch wiederholtes Drücken der  $\mathbb{R}$ -Taste können auch weitere zur Verfügung stehende ASCII-Zeichen ausgewählt werden.

Tastenbelegung im Programmiermode Einschaltmeldung:

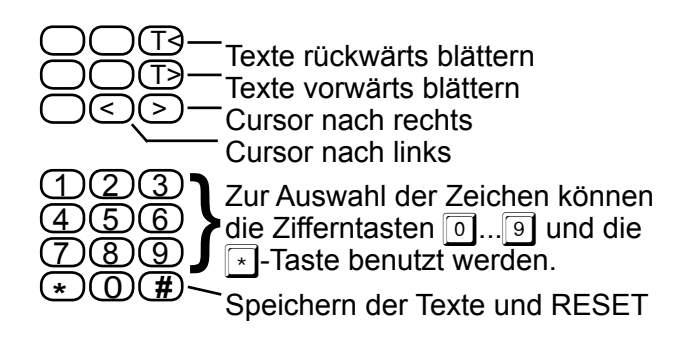

Drücken Sie anschließend einmal die **-Taste** (für **Texte vorwärts blättern**). In der unteren Displayzeile wird nun der Kommentar <**EinText U**> angezeigt und in der oberen Displayzeile erscheint die aktuelle **untere Zeile der Einschaltmeldung** (Werkseinstellung ist < **Comm 5** >). Der Editiervorgang für diese Textzeile erfolgt analog dem für die obere Zeile der Einschaltmeldung (s.o.).

Nachdem Sie die beiden Zeilen der Einschaltmeldung editiert haben, drücken Sie die  $\vert \text{#} \vert$ -Taste, um die geänderten Texte in das PEROM zu programmieren. Danach führt der *Commander 5* einen RESET aus und im Display erscheint kurz die Einschaltmeldung.

## **Servicemode Auswerter**

Bei Servicearbeiten kann es manchmal hilfreich sein, wenn man feststellen kann, ob und was die einzelnen Auswerterschaltungen an Signalisierungstelegrammen dekodieren.

Die Monitorfunktion für 5-Tonfolgen kann im **EEPROM-Register 049 an 1. Stelle** geschaltet werden ('**0**'=AUS, '**1**'=EIN).

## **Pegeltöne senden**

Zur Erleichterung der Abgleicharbeiten können diverse Pegeltöne mit unterschiedlicher Frequenz gesendet werden.

Nachdem Sie im *Setupmenü* den Punkt "*Pegeltöne senden*" (Setup 03) angewählt haben, wird im Display <**Tone \_**> angezeigt und die Eingabestelle blinkt.

Sie müssen nun die Kennziffer für die gewünschte Frequenz gemäß nachfolgender Liste eingeben.

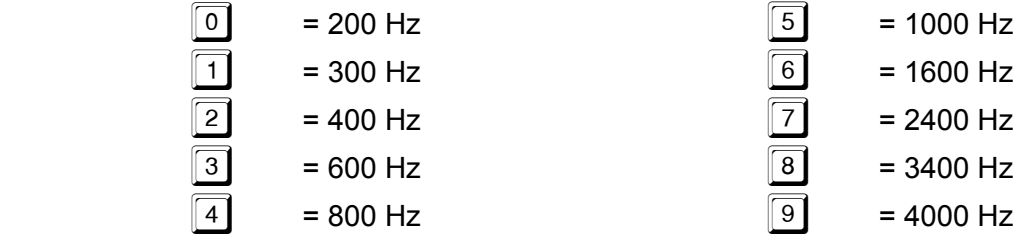

Nachdem die Frequenz ausgewählt ist, wird der Pegelton gesendet und der Sender getastet.

Sie können nun entweder eine andere Frequenz anwählen, oder durch Drücken der <sup>#</sup>-Taste das Serviceprogramm verlassen.

#### **Lageplan der Anschlußstecker (C5-Auflage K2)**

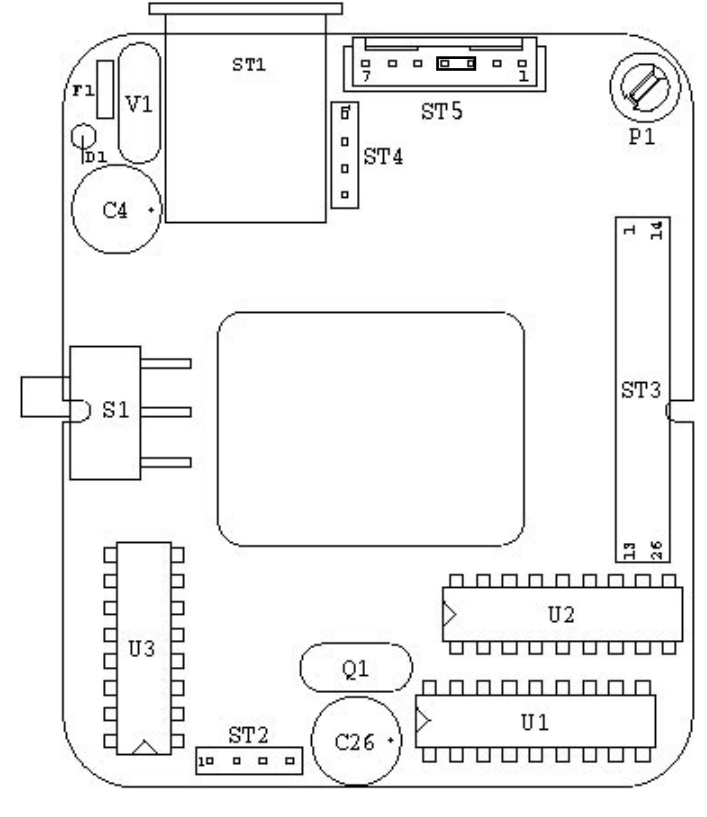

Der bei Stecker **ST5** (Pin3+4) eingezeichnete **Jumper** muß gesteckt keine RTK-Anlage angeschlossen wird.

Mit **Poti P1** kann die Empfindlichkeit des Freisprech-Mikrofons eingestellt werden.

# **Anschlußbelegung (C5-Auflage K2)**

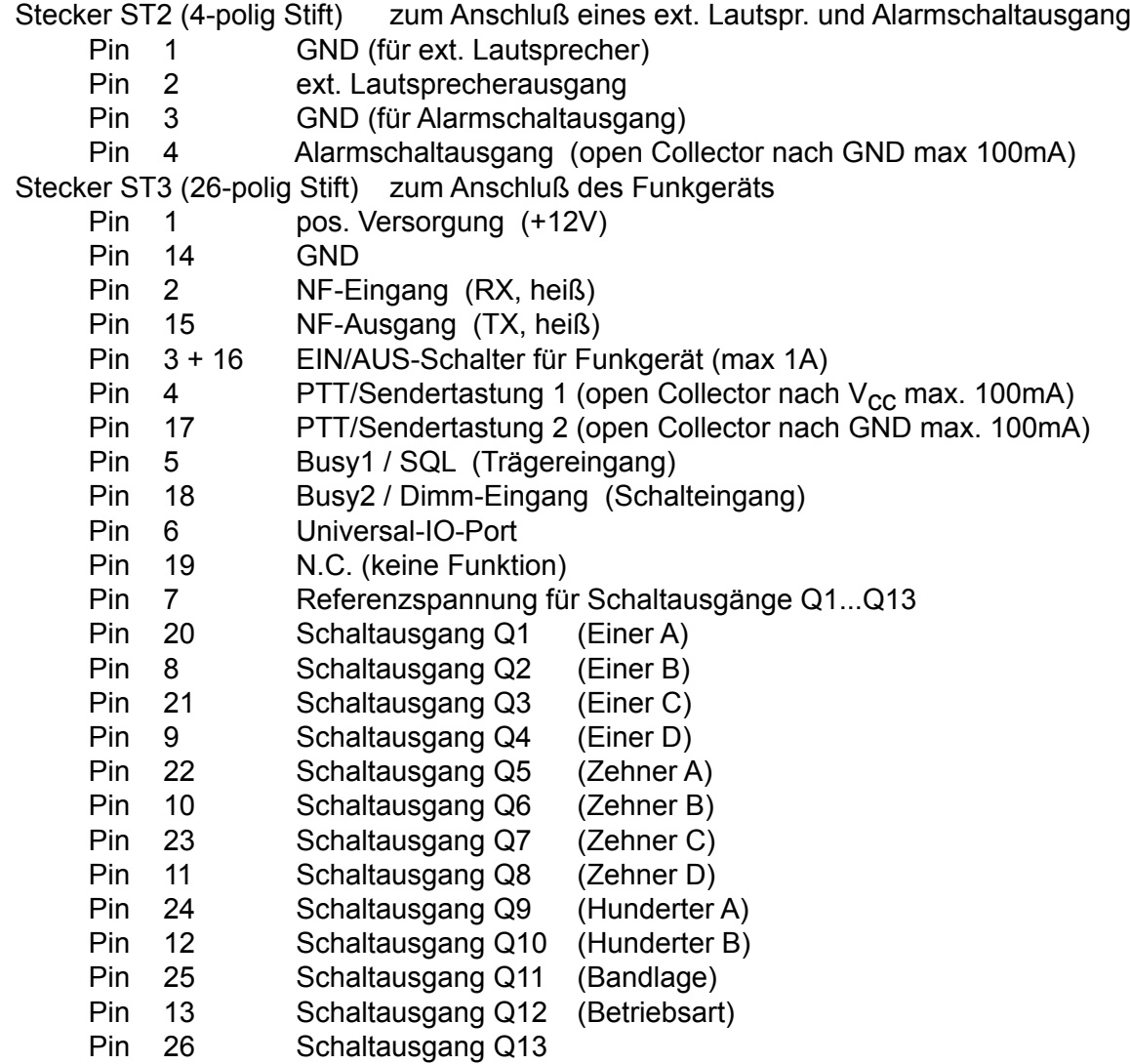

# **Anschlußbelegung (Fortsetzung) (C5-Auflage K2)**

**Stecker ST4 (4-polig Stift)** zum Anschluß eines Freisprech-Mikrofons

- Pin 1 Mikrofon-NF
- Pin 2 GND (Schirm für Mikro-NF)
- Pin 3 Sendertasteingang (aktiv nach GND)
- Pin 4 GND

**Stecker ST5 (7-polig Stift)** zum Anschluß einer RTK-Anlage

- Pin 1 Mikrofon-NF (ca. 4 mV; zur RTK-Anlage) Pin 2 GND (Masse) Pin 3 Send-Out (Steuerausgang zur RTK-Anlage: +12V bei "PTT") Pin 4 Send-In (Steuereingang von RTK-Anlage: "Sender AN" bei +12V)<br>(**Funkbetrieb**: Pin 4 = Pin 3; **RTK-Betrieb**: Pin 4 offen) **(Funkbetrieb:** Pin 4 = Pin 3; Pin 5 RX-NF (ca. 500mV; zur RTK-Anlage) Pin 6 SQL-Out (Trägeranzeige zur RTK-Anlage: +12V bei "Squelch/Träger")
- Pin 7 + Batt-Referenz-Spg. (+12V)

#### **Lageplan der Anschlußstecker (C5-Auflage K3)**

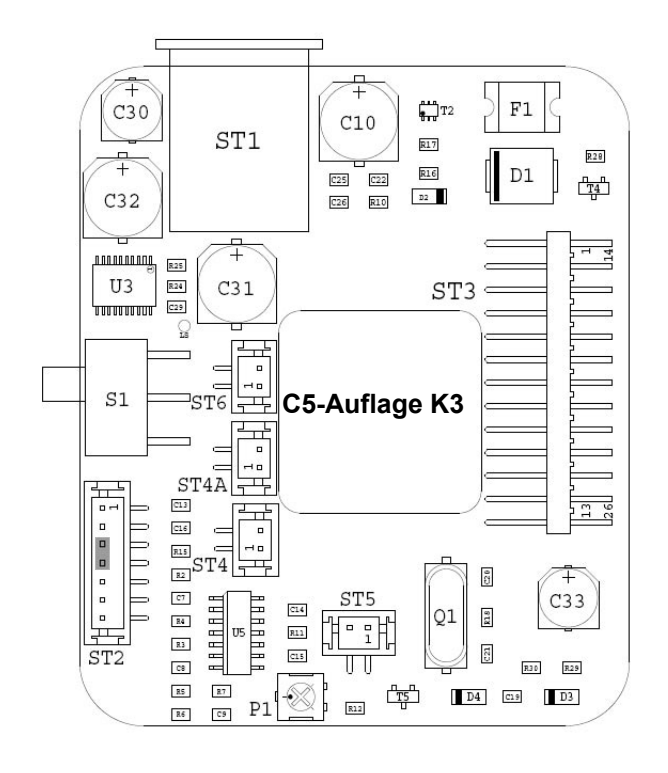

Der bei Stecker **ST2** (Pin3+4) eingezeichnete **Jumper** muß gesteckt sein, wenn keine RTK-Anlage angeschlossen wird.

Mit **Poti P1** kann die Empfindlichkeit des Freisprech-Mikrofons eingestellt werden.

Am **Pin LS** kann die freie weiß rote Ader des Funkgerä teanschlusskabels angeschlossen werden, um den bei Bosch/Motorola Funkgeräten eingebauten Verstärker zu verwenden.

## **Anschlußbelegung (C5-Auflage K3)**

Pin10 Schaltausgang Q6 (Zehner B)

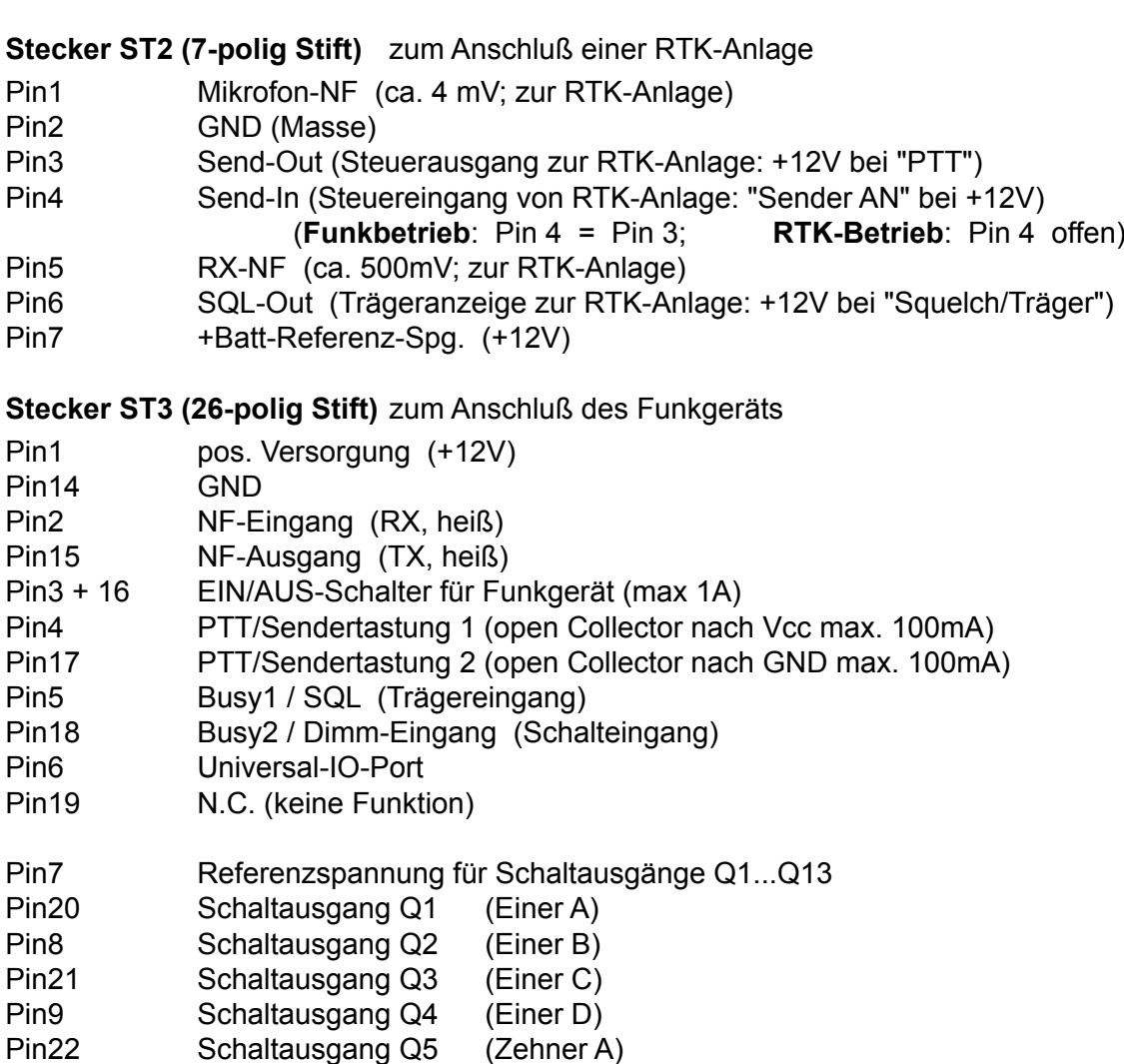

Pin23 Schaltausgang Q7 (Zehner C) Pin11 Schaltausgang Q8 (Zehner D) Pin24 Schaltausgang Q9 (Hunderter A) Pin12 Schaltausgang Q10 (Hunderter B) Pin25 Schaltausgang Q11 (Bandlage) Pin13 Schaltausgang Q12 (Betriebsart) Pin26 Schaltausgang Q13

**Stecker ST4 (2-polig Stift)** zum Anschluß eines Elektret-Freisprech-Mikrofons

- Pin1 GND (Schirm für Mikro-NF)
- Pin2 Mikrofon-NF

**Stecker ST4a (2-polig Stift)** zum Anschluß einer Sendertaste für das Freisprech-Mikrofon

- Pin1 GND
- Pin2 Sendertasteingang (aktiv nach GND)

**Stecker ST5 (2-polig Stift)** zum Anschluß des Schaltausgangs

- Pin1 Alarmschaltausgang (open Collector nach GND max 100mA)
- Pin2 GND (für Alarmschaltausgang)

**Stecker ST6 (2-polig Stift)** zum Anschluß eines externen Lautsprechers

- Pin1 GND (für ext. Lautsprecher)<br>
Pin2 ext. Lautsprecherausgang
- ext. Lautsprecherausgang

## **Anschlußbelegung (C5-Auflage E und E2)**

#### **10-polige Klemmleiste**

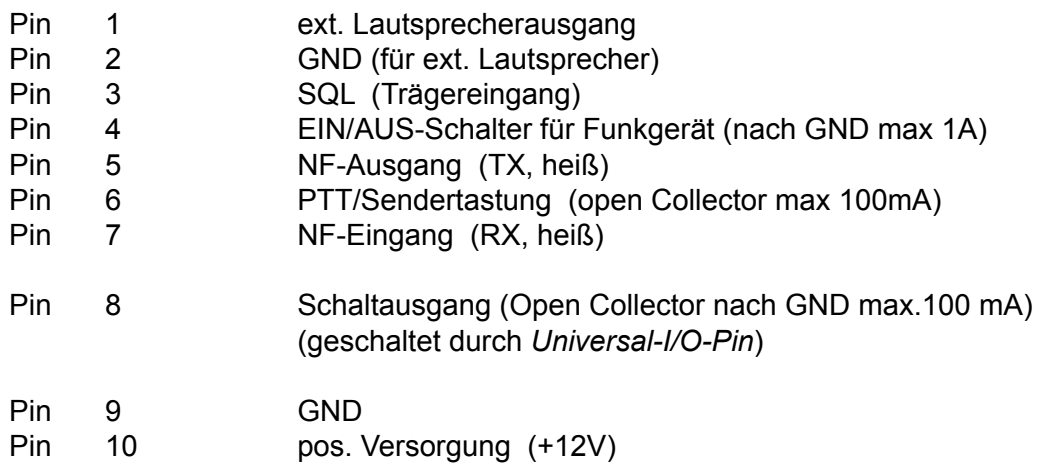

#### **Einbauanleitung für Commander 5 - Hörerauflage**

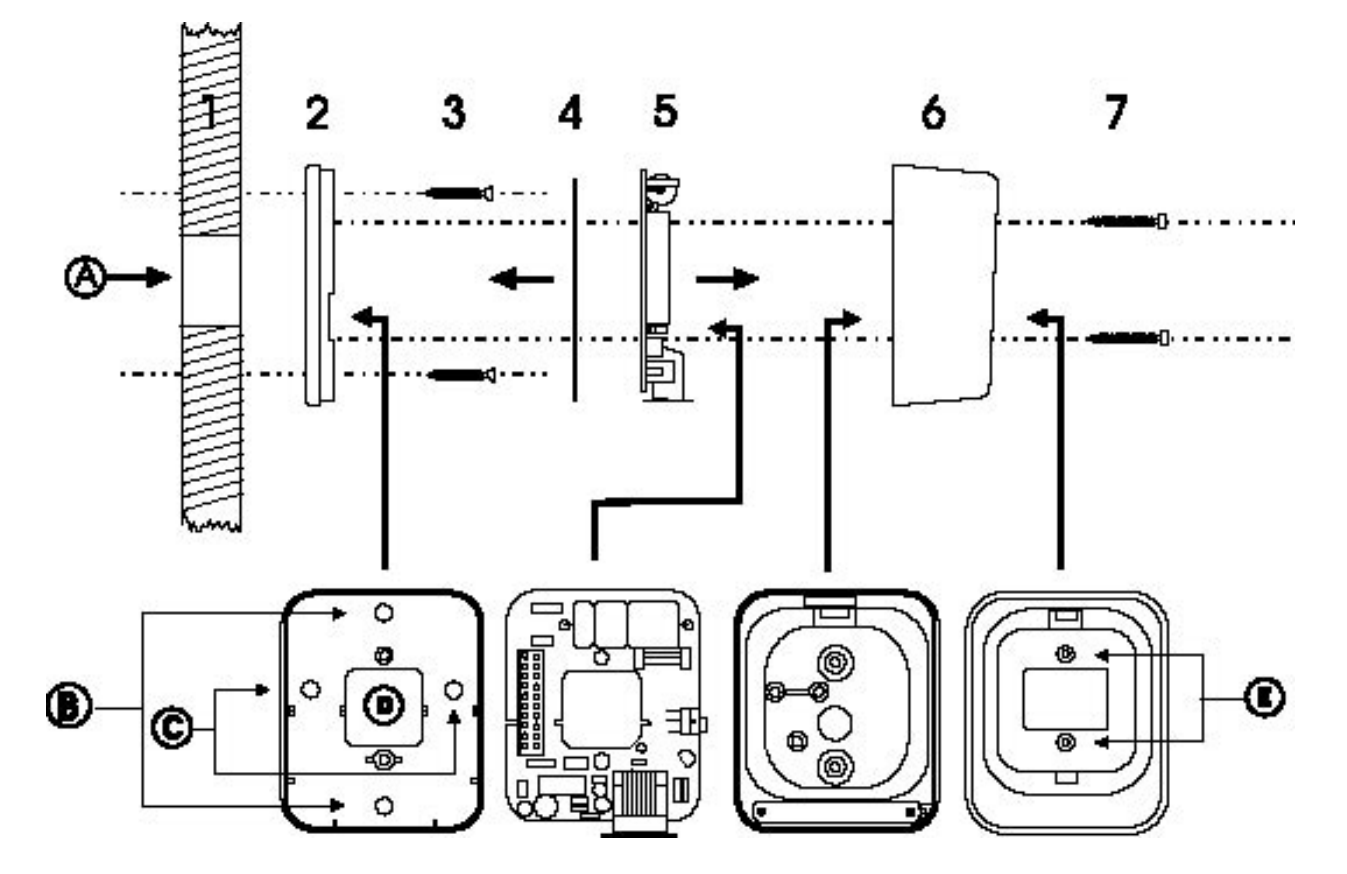

Zuerst wird die **Gehäuserückwand (2)** der Hörerhalterung an der Befestigungsfläche (Wand oder Karosserie) befestigt. Dabei ist darauf zu achten, daß die **Kabeldurchführungen (A)** der Befestigungsfläche und **(D)** der Gehäuserückwand übereinstimmen.

Die Gehäuserückwand wird mittels den **zwei kürzeren Schrauben (3)** an der Befestigungsfläche angeschraubt, wobei die **Bohrungen (B)** oder **(C)** verwendet werden können. Vor dem Einbau werden die Befestigungspunkte an der Befestigungsfläche markiert (die Gehäuserückwand dient dabei als Bohrschablone). An den Markierungen werden jeweils 2.5 mm - Bohrungen angebracht und die Gehäuserückwand angeschraubt

Die an der Leiterplatte angebrachte **Isolierfolie (4)** darf nicht entfernt werden, um Kurzschlüsse zu vermeiden !

Als nächster Schritt wird das Verbindungskabel gemäß Anschlußplan mit der **Leiterplatte (5)** verbunden. Danach wird die **Leiterplatte (5)** in den **Gehäusedeckel (6)** eingesetzt.

Zum Schluß wird der **Gehäusedeckel (6)** mittels den **zwei längeren Schrauben (7)** durch die **Bohrungen (E)** an der Gehäuserückwand befestigt.

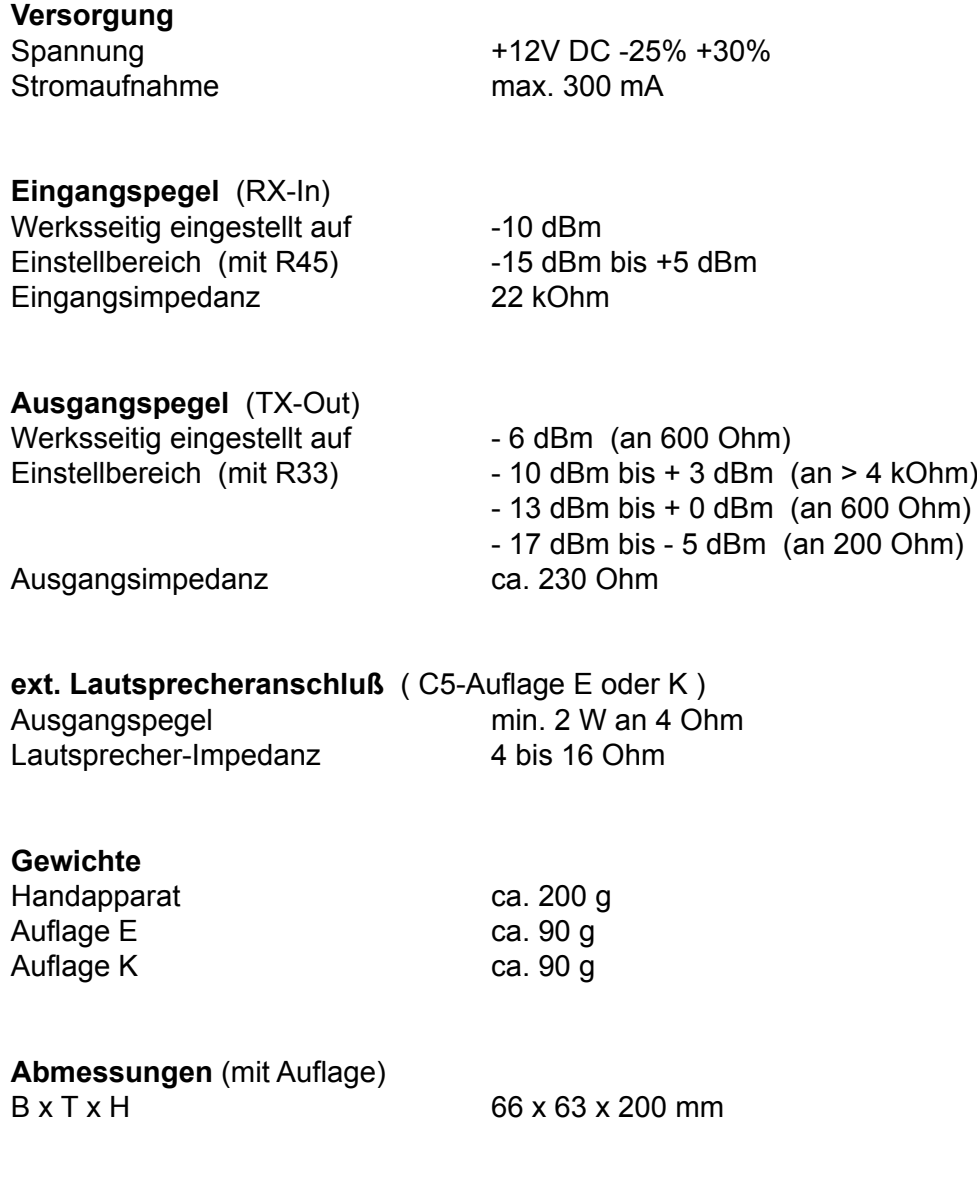

# **Allgemeine Sicherheitshinweise**

Bitte lesen Sie vor Installation und Inbetriebnahme sorgfältig die entsprechenden Bedienungsanweisungen.

Beim Umgang mit 230-V-Netzspannung, Zweidrahtleitungen, Vierdrahtleitungen und ISDN-Leitungen müssen die einschlägigen Vorschriften beachtet werden. Ebenso sind die entsprechenden Vorschriften und Sicherheitshinweise beim Umgang mit Sendeanlagen unbedingt zu beachten.

#### **Beachten Sie bitte unbedingt die folgenden allgemeinen Sicherheitshinweise:**

- Alle Komponenten dürfen nur im stromlosen Zustand eingebaut und gewartet werden.
- Die Baugruppen dürfen nur dann in Betrieb genommen werden, wenn sie berührungssicher in einem Gehäuse eingebaut sind.
- Mit externer Spannung vor allem mit Netzspannung betriebene Geräte dürfen nur dann geöffnet werden, wenn diese zuvor von der Spannungsquelle oder dem Netz getrennt wurden.
- Die Anschlussleitungen der elektrischen Geräte und Verbindungskabel müssen regelmäßig auf Schäden untersucht und bei festgestellten Schäden ausgewechselt werden.
- Beachten Sie unbedingt die gesetzlich vorgeschriebenen regelmäßigen Prüfungen nach VDE 0701 und 0702 für netzbetriebene Geräte.
- Der Einsatz von Werkzeugen in der Nähe von oder direkt an verdeckten oder offenen Stromleitungen und Leiterbahnen sowie an und in mit externer Spannung - vor allen Dingen mit Netzspannung - betriebenen Geräten muss unterbleiben, solange die Versorgungsspannung nicht abgeschaltet und das Gerät nicht durch Entladen von eventuell vorhandenen Kondensatoren spannungsfrei gemacht wurde. Elkos können auch nach dem Abschalten noch lange Zeit geladen sein.
- Bei Verwendung von Bauelementen, Bausteinen, Baugruppen oder Schaltungen und Geräten muss unbedingt auf die in den technischen Daten angegebenen Grenzwerte von Spannung, Strom und Leistung geachtet werden. Das Überschreiten (auch kurzzeitig) solcher Grenzwerte kann zu erheblichen Schäden führen.
- Die in dieser Bedienungsanleitung beschriebenen Geräte, Baugruppen oder Schaltungen sind nur für den angegebenen Gebrauchszweck geeignet. Wenn Sie sich über den Bestimmungszweck der Ware nicht sicher sind, fragen Sie bitte Ihren Fachhändler.
- Die Installation und Inbetriebnahme muss durch fachkundiges Personal erfolgen.

# **Rücknahme von Altgeräten**

Nach dem Elektronikgerätegesetz dürfen Altgeräte nicht mehr über den Hausmüll entsorgt werden. Unsere Geräte sind ausschließlich der gewerblichen Nutzung zuzuordnen. Nach § 11 unserer Allgemeinen Liefer- und Zahlungsbedingungen, Stand November 2005, sind die Käufer oder Anwender dazu verpflichtet, die aus unserer Produktion stammenden Altgeräte versand- und verpackungskostenfrei an uns zurückzusenden, damit die Firma FunkTronic GmbH diese Altgeräte auf eigene Kosten vorschriftsmäßig entsorgen kann.

Altgeräte senden Sie bitte zur Entsorgung an: **FunkTronic GmbH**

 **Breitwiesenstraße 4 36381 Schlüchtern**

**>>> Wichtiger Hinweis:** Unfreie Sendungen werden von uns nicht angenommen.

Stand: 09.02.2006

# **Irrtum und Änderungen vorbehalten!**

# **Revisionsvermerk**

- 09.06.2009 Beschreibung Auflage K3
- 19.04.2012 Auflage E2 ergänzt